# TECHNICKÁ UNIVERZITA V LIBERCI FAKULTA TEXTILNÍ

# **HODNOCENÍ VIRTUÁLNÍHO ZOBRAZENÍ ODĚVU V PROSTŘEDÍ PROGRAMU V-STITCHER**

# **EVALUATION OF VIRTUAL DEPICTION OF CLOTHING IN V-STITCHER PROGRAMME**

**LIBEREC 2012 LUCIE VEJSADOVÁ**

TECHNICKÁ UNIVERZITA V LIBERCI Fakulta textilní Akademický rok: 2011/2012

# ZADÁNÍ BAKALÁŘSKÉ PRÁCE

(PROJEKTU, UMĚLECKÉHO DÍLA, UMĚLECKÉHO VÝKONU)

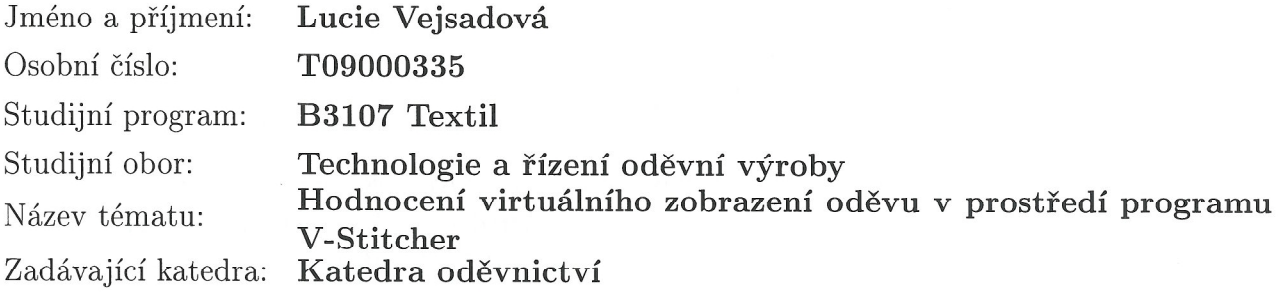

Zásady pro vypracování:

- 1. Proveďte studii týkající se typové charakteristiky postav a mechanických vlastností materiálu ovlivňující padnutí oděvu.
- 2. Vyberte textilní materiál a proveďte měření mechanických vlastností nutných pro provedení experimentu - virtuální zobrazení oděvu v software V-Stitcher.
- 3. V software V-Stitcher definujte 3 typy postav za účelem sledování padnutí daného oděvu. Proveďte konstrukci vybraného oděvu a připravte data pro import do software.
- 4. Na základě provedené simulace sledujte výsledky z pohledu: typ postavy typ materiálu - výsledné padnutí oděvu.

A.

Rozsah grafických prací: Rozsah pracovní zprávy: cca 40 stran Forma zpracování bakalářské práce: tištěná Seznam odborné literatury:

• RÖDEL, H., SCHENK, A.; HERZBERG, C., KRZYWINSKI, S. Links between design, pattern development and fabric behaviours for clothes and technical textiles. International Journal of Clothing Science and Technology, Vo. 13, No 3/4 2001, pp. 217-227

- WINIFRED ALDRICH, Fabric, Form and Flat Pattern Cutting, Blackwell Publishing ISBN-10: 1405136200
- V-STITCHER, Help version 4.0, Browzvear, September 2006
- VRABCOVÁ I. Kategorizace oděvních materiálů pro navrhování  $\bullet$ a konstrukci oděvů v 3D, Liberec, 2011, Diplomová práce na Fakultě textilní Technické univerzity v Liberci na katedře oděvnictví.
- RASBAND, Judith; LIECHTY, Elizabeth L. Fabulous Fit: Speed Fitting and Alteration. [s.l.] : Fairchild Books, 2004. 370 s. ISBN 1563673215.
- · LIECHTY. Elizabeth L.; POTTBERG, Della N.; RASBAND, Judith A. Fitting Pattern Alteration: A Multi-Method Approach. [s.l.] : Fairchild Pubns, 1992. 344 s. ISBN 0870057758.

Vedoucí bakalářské práce:

Ing. Renáta Nemčoková Katedra oděvnictví

Datum zadání bakalářské práce: Termín odevzdání bakalářské práce: 9. května 2012

1. listopadu 2011

prof. RNDr. Aleš Linka, CS děkan

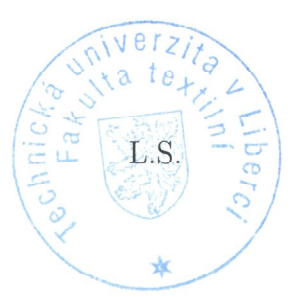

doc. Ing. Antonín Havelka, CSc. vedoucí katedry

V Liberci dne 1. listopadu 2011

#### **P r o h l á š e n í**

Byla jsem seznámena s tím, že na mou bakalářskou práci se plně vztahuje zákon č. 121/2000 Sb. o právu autorském, zejména § 60 – školní dílo.

Beru na vědomí, že Technická univerzita v Liberci (TUL) nezasahuje do mých autorských práv užitím mé bakalářské práce pro vnitřní potřebu TUL.

Užiji-li bakalářskou práci nebo poskytnu-li licenci k jejímu využití, jsem si vědoma povinnosti informovat o této skutečnosti TUL; v tomto případě má TUL právo ode mne požadovat úhradu nákladů, které vynaložila na vytvoření díla, až do jejich skutečné výše.

Bakalářskou práci jsem vypracoval(a) samostatně s použitím uvedené literatury a na základě konzultací s vedoucím bakalářské práce.

V Liberci 9. 5. 2012 Podpis ……………………...

## **Poděkování**

Děkuji mé vedoucí bakalářské práce paní Ing. Renátě Nemčokové za cenné rady, připomínky a metodické vedení poskytované během zpracování bakalářské práce. Dále bych chtěla poděkovat všem, kteří přispěli k realizaci mé práce. Děkuji své rodině za pomoc, pochopení a morální podporu při studiu.

### **Anotace**

Cílem bakalářské práce je shrnutí poznatků 3D vizualizací několika typů dámských postav z hlediska použití textilních materiálů s rozdílnými mechanickými vlastnostmi a výsledného padnutí oděvu.

Úvodní část práce se zabývá mechanickými vlastnostmi materiálů ovlivňující padnutí oděvu, jejich měřením a studií týkající se morfologickécharakteristiky postav. Dále také oblastí počítačových CAD systémů vhodných pro modelovou úpravu střihových dílů a 3D simulaci oděvního výrobku na virtuální postavě.

V praktické části je upraven reprezentativní oděv(šaty) v softwaru AccuMark s exportováním střihové dokumentace do programu V-Stitcher. Následně je provedeno měření definovaných mechanických vlastností oděvních materiálů, které slouží jako vstupní parametry pro 3D simulaci oděvu.

**Klíčová slova:** 3D simulace, CAD systémy, mechanické vlastnosti textilií, somatograf, somatotyp, V-Stitcher.

### **Summary**

The aim of the bachelor's work is to summarise findings of 3D visualization of several types of woman figures in light of application of textile materials with different mechanical properties and resulting fitting of clothing.

The introductory part is concerned withmechanical properties of materials affecting fitting of clothing, their measurements and studies of morphological characteristics of the figures. It deals also areas of CAD computer systems appropriate for creative forms of pattern cutting and 3D simulation of garments on a virtual figure.

In the practical part representative clothing (dresses) is modified in software AccuMark with exporting of pattern cutting to V-Stitcherprogramme. Consequently, the defined mechanical properties of clothing textile materials, which serve as input parameters for 3D simulation of garments, are measured.

**Key words:** 3D simulation, CAD systems, mechanical properties of clothing materials, somatograf, somatotype, V-Stitcher.

## Obsah

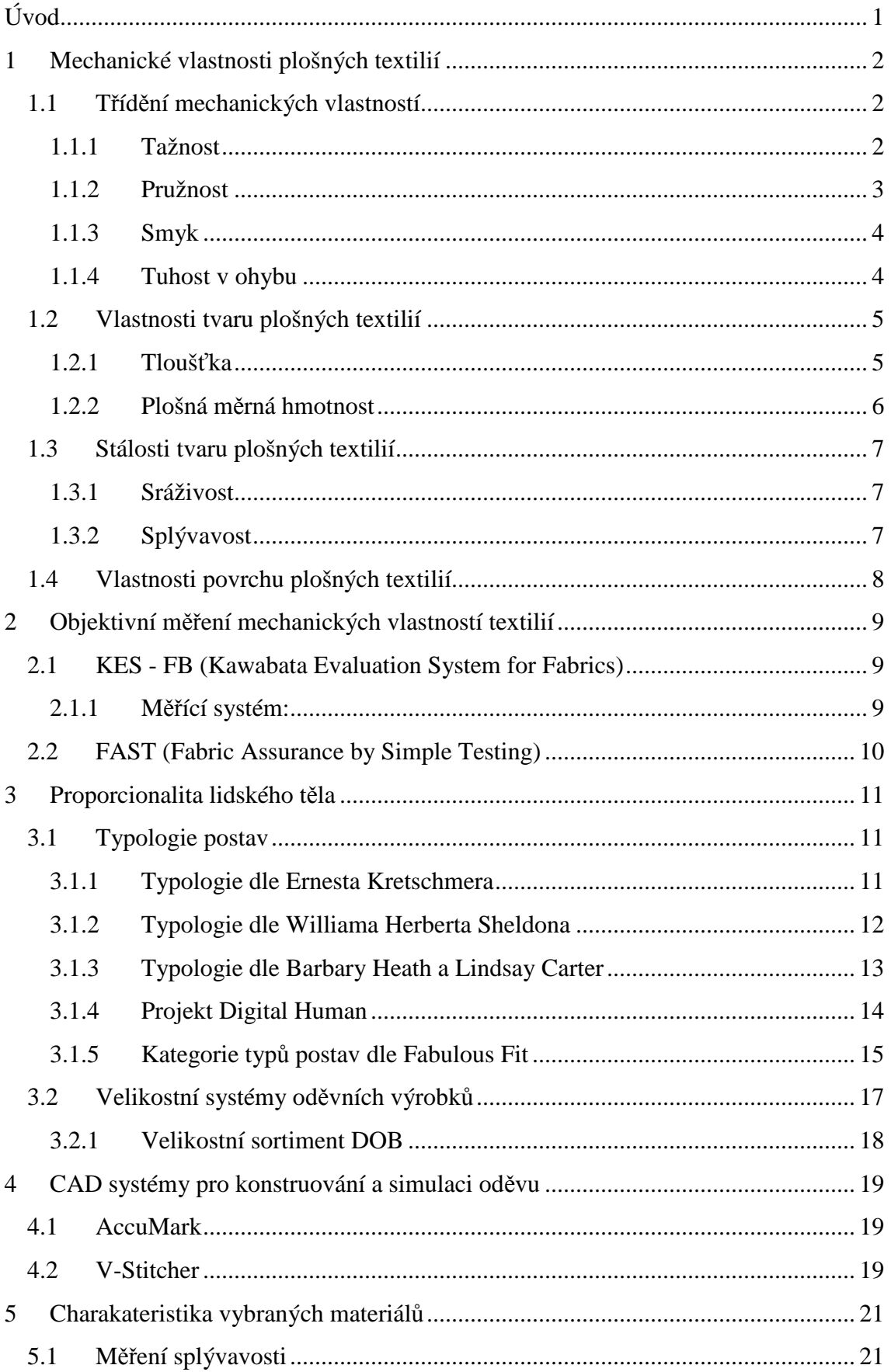

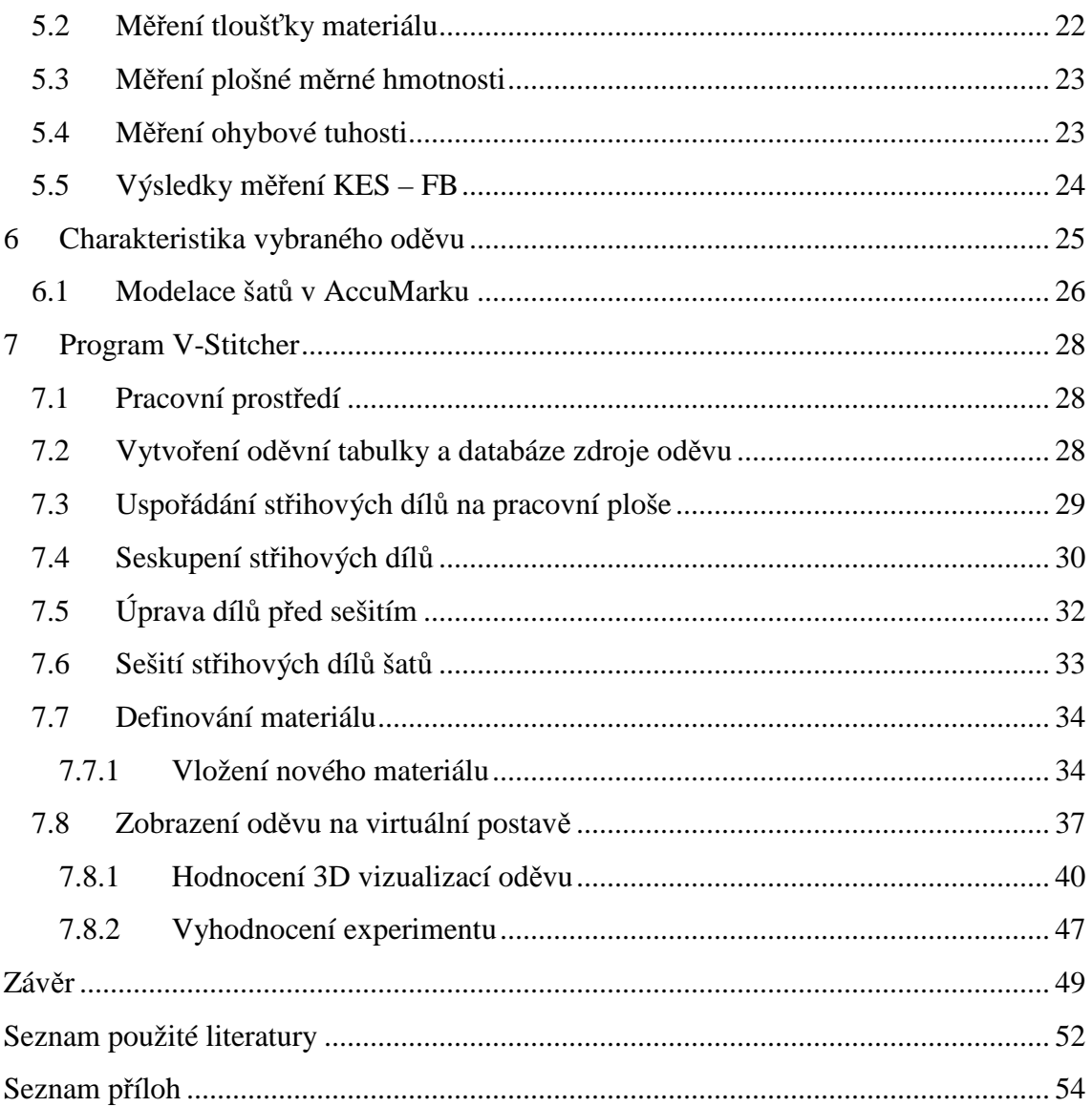

## **Seznam použitých symbolů**

 $\bar{x}$  – aritmetický průměr 2D – dvourozměrný 3D – trojrozměrný apod. – a podobně CAD – Computer Aided Design cm – centimetr DOB – Damen Ober-Bekleidung (velikostní sortiment) DXF - Drawing Exchange Format (CAD formát) dz – délka zad FTK – Fabric Testing Kit g – gram KES – FB – Kawabata Evaluation System for Fabrics  $m^2$  – metr čtvereční mm - milimetr N – Newton např. - například oh – obvod hrudníku ok – obvod krku op – obvod pasu os – obvod sedu Pa – Pascal popř. – popřípadě s – směrodatná odchylka šr – šíře ramene šz – šíře zad

v – variační koeficient

vp – výška postavy

## **Úvod**

Téměř denně jsme zahrnováni novými, rychlejšími a efektivnějšími programy jak pro domácí uživatele, tak i celou řadou systémů pro oděvní průmysl. Dnes nikoho nepřekvapí, že tyto produkty zvládají práci ve 2D a 3D prostředí.

Počátky virtuální reality se objevují na konci šedesátých let. Jedná se o úplně nové uživatelské rozhraní, jehož cílem je co nejvíce přiblížit počítačové prostředí skutečnosti tak, jak jsou zachycovány našimi smysly. Virtuální zobrazování lidské postavy se dostavá do popředí i v oděvním průmyslu. Umožňuje designerům realistické 3D simulace řasení a záhybů materiálů, navrhování vzorů a barev. Kvalita obrazu výsledného zobrazeného modelu je závislá na vývoji 3D softwaru a na kvalitě vstupních dat, která jsou jedním z cílů zkoumání bakalářské práce.

Rešeržní část práce se zaměřuje na typovou charakteristiku postav a na definování mechanických vlastností plošných textilií ovlivňující padnutí oděvu a způsob, jakje objektivně změřit. Informace jsou v experimentální části vyhodnoceny a některé z nich jsou použity jako vstupní hodnoty pro simulaci v 3D softwaru V-Stitcher.

Cílem práce je na základě teoretických a praktických poznatků vytvořit střihovou dokumentaci vybraného oděvu v CAD systému AccuMark firmy Gerber Technology s následnou 3D simulací dámských šatů na třech typech virtuálních postav v programu V-Stitcher s ohledem na import změřených hodnot definovaných mechanických vlastností materiálů. U provedených simulací se vyhodnotí výsledné padnutí oděvu na virtuálním avatarovi s ohledem na typ materiálu a typ postavy.

Práce poukazuje na snadnou a relativně rychlou činnost v CAD systémech, jak vytvořenou 2D střihovou konstrukci detailně promítnout na 3D postavě, čímž systém výrazně snižuje čas potřebný k vývoji a odzkoušení oděvu. Poskytuje zobrazení výrobku ještě před jeho ušitím a možnost sdílení kolekce s odběrateli a dodavateli v předvýrobním i výrobním procesu.

## **1 Mechanické vlastnosti plošných textilií**

Mechanické vlastnosti zahrnují celou řadu vlastností textilních vláken, které mají důležitý význam jak pro zpracování, ale také pro spotřebitele. Mechanické vlastnosti popisují schopnost vláken měnit tvar (deformovat se) při mechanickém působení sil. Textilní materiály jsou ve většině případů namáhány opakovaně, proto je důležité hodnotit jejich kvalitu.

Definované mechanické vlastnosti, které jsou níže uvedeny a popsány, slouží jako vstupní parametry pro 3D simulaci oděvního výrobku v programu V-Stitcher. Některé z nich jsou v experimentální části objektivně změřeny.

#### **1.1 Třídění mechanických vlastností**

Třídění mechanických vlastností dle účinku vnějších sil:

- deformační průběh deformace materiálu, elastické, viskoelastické a plastické,
- destrukční –mechanické porušení materiálu.

Třídění mechanických vlastností dle časového režimu namáhání:

- statické,
- dynamické.

Tříděné mechanických vlastností dle způsobu namáhání se rozlišují vlastnosti vyvolané:

- působením tahu,
- smyku,
- tlaku,
- krutu,
- $\bullet$  ohybu. [1]

#### **1.1.1 Tažnost**

Vzrůstajícím postupným zatěžováním vlákna dochází k jeho protažení. Definuje se jako poměr mezi původní délkou materiálu a prodloužením zkušebního vzorku po působení zatížení. K přetrhu materiálu dochází, pokud je působení mechanické síly vyšší než chemické a fyzikální vazby působící ve vlákně. Při namáhání v tahu dochází k uvolňování tepla, vzniku elektrostatického náboje, změně termických a mechanických vlastností.

Pevnosti a deformace vláken tahem jsou nejčastěji používanými hodnotami charakterizující mechanické vlastnosti vláken.

Tažnost (1) – poměrné prodloužení se vyhodnotí dle vztahu:

$$
\varepsilon = \frac{\Delta l}{l_0} \cdot 10^2 \, [\%]
$$
 (1)

ε tažnost,

∆l absolutní prodloužení [mm],

 $l_0$  upínací délka trhacího stroje [mm].[1]

#### **1.1.2 Pružnost**

Pružnost, nazývána též elasticita, se definuje jako schopnost plošné textilie se deformovat pod vlivem působení vnější síly a po odstranění se zotaví a vrátí se do původního stavu. Celková deformace se skládá z deformace elastické (vratné), která se celá vrátila. Tu lze očekávat v oblasti malých deformací. Deformace plastické (nevratné)se projevují zůstatkovým protažením. U technických materiálů se závislost popisuje Hookeovým zákonem. Tuto definici ale nelze použít pro textilní materiál, protože není přesně definována plocha průřezu vláken.

Modul pružnosti je první derivací funkce tahové křivky (viz Obrázek 1), která se zobrazuje pomocí grafu. Změří se úhel α a vypočítá se tg α. U textilií se proto používá termín počáteční tangentový modul Ep. Bod P je místo, kde tečna v počátku opouští tahovou křivku, a definuje se jako mez pružnosti. [2]

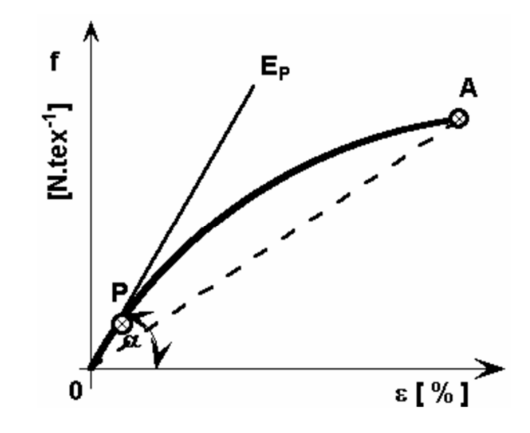

 *Obrázek 1–Tahová křivka [2]*

#### **1.1.3 Smyk**

Hodnota smyku materiálu se hodnotí jako deformace ve směru osnovy a útku při působení třecích sil v rovině plochy.Hodnota smyku je důležitá pro padnutí oděvu.

Dle KES se zkoumaný vzorek upne mezi pohyblivou a pevnou čelist o délce 200 mm, které jsou od sebe vzdálené 50 mm. Při pohybování čelistí pod úhlem  $\pm$  8 stupňů se vzorek natahuje a deformuje. Měření se provádí ve směru útku i osnovy. [3]

#### **1.1.4 Tuhost v ohybu**

Tuhost v ohybu je fyzikální veličina, která je vyjádřena jako reakce textilie působící proti vnějším silám nebo proti působení gravitace. Ohybová tuhost je jedna z mechanických vlastností související s omakem, splývavostí a je určena konstrukcí textilie a její úpravou. Při vyšším odporu textilie proti ohýbání má textilie vyšší ohybovou tuhost, ale horší splývavost. Ke stanovení tuhosti je možné použít několik metod statických i dynamických. Statické metody podávají informace o okamžité tuhosti plošné textilie a jsou založené na odečtení úhlu ohybu. Dynamické metody ohybu podléhají cyklickému zatěžování.[4], [5]

Pro zjištění ohybové tuhosti a dalších mechanických vlastností (plošná měrná hmotnost, pružnost apod.) je možné použít přístroj FTK (Fabric Testing Kit) a FAST (Fabric Assurance by Simple Testing) (viz Obrázek 2), který je s použitým softwarem kompatibilní. [6]

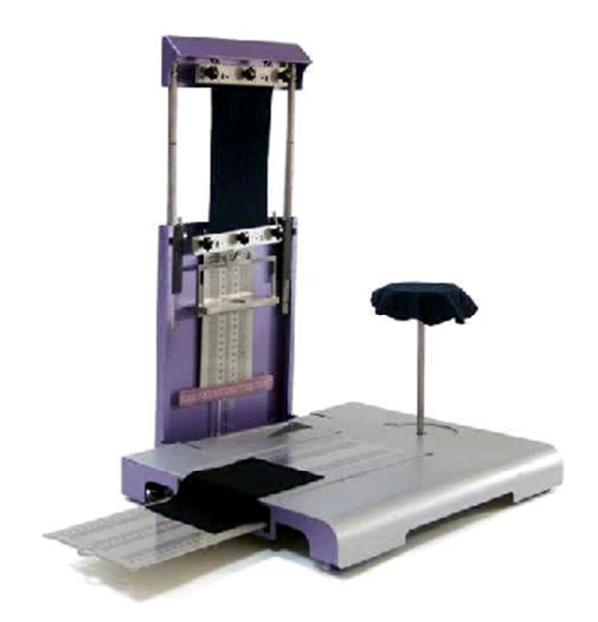

 *Obrázek 2 - Fabric Testing Kit [6]*

Pro vypracování bakalářské práce bylo potřeba použít metodu, kterou popisuje manuál k softwaru V-Stitcher, viz experimentální část.

### **1.2 Vlastnosti tvaru plošných textilií**

Do těchto vlastností spadají parametry, které popisují a určují tvar plošné textilie a ovlivňují další vlastnosti, např. stálost tvaru a propustnost.

Patří sem následující vlastnosti:

- tloušťka a stlačitelnost,
- plošná měrná hmotnost,
- objemová měrná hmotnost,
- pórovitost,
- konstrukce plošné textilie. [5]

#### **1.2.1 Tloušťka**

Tloušťku plošné textilie můžeme definovat jako kolmou vzdálenost mezi přítlačnou čelistí a podkladovou deskou měřícího zařízení. K měření tloušťky textilie se používá tloušťkoměrů různých konstrukcí. Zkoušený materiál je položen na podkladovou desku a přitlačen kruhovou čelistí, která vyvíjí přesně daný přítlak na zkoušenou plochu. Velikost přítlaku a plocha horní čelisti je předepsána v normě ČSN EN ISO 5084 a jsou určené pro různé typy materiálů. [5]

Důležitým parametrem měření tloušťky je přítlak mezi čelistmi. Ten je dán plochou přítlačné horní desky a silou, kterou deska na textilii působí. Definuje se jako měrný tlak. (2)

$$
P_m = \frac{F}{s} [Pa] \tag{2}
$$

- P<sub>m</sub> měrný tlak [Pa],
- F působící síla [N],
- S plocha čelisti  $[m^2]$ .

Tento přítlak je vyrovnáván vnitřním odporem textilie. Pokud by byl materiál měřen ihned po vložení přítlaku, nedošlo by k ustálení deformací textilie a dospělo by se k jiným výsledkům než po určitém čase. Pro správnost měření se musí zachovat časový interval, který je v normách stanoven na 30 sekund. Z výkladu je patné, že při aplikování různých přítlaků změříme různé tloušťky. To popisuje Sommerův vztah. (3)

$$
S = \frac{h_1 - h_2}{\log P_2 - \log P_2} [mm. \log P a^{-1}]
$$
\n(3)

S stlačitelnost,

 $P_1$ , 2 tlak [Pa],

 $h_1$ , 2 odpovídající tloušťky [mm].[7]

#### **1.2.2 Plošná měrná hmotnost**

Jedná se o definování hmotnosti plochy plošné textilie, která je vztažena k této ploše a je vyjádřená v g.m<sup>-2</sup>. K určení plošné hmotnosti (4) se zváží klimatizovaný přesně odměřený vzorek plošné textilie a vypočítá se plošná měrná hmotnost dle vztahu:

$$
Mp = \frac{m}{s} [g, m^{-2}] \tag{4}
$$

Mp — plošná měrná hmotnost  $\text{g.m}^{-2}$ ],

- m hmotnost klimatizovaného vzorku [g],
- S plocha vzorku  $[m^{-2}].[4]$

#### **1.3 Stálosti tvaru plošných textilií**

Stálost tvaru popisuje změny tvaru plošných textilií, ke kterým dochází působením vnějších i vnitřních sil a působením tělesné teploty a vlhkosti. Stálosti tvaru ovlivňují:

- sráživost,
- tuhost v ohybu,
- splývavost,
- mačkavost. [5]

#### **1.3.1 Sráživost**

Sráživost (5) vyjadřuje změnu rozměrů textilie po dobu působení vody, vlhkosti anebo tepla. Po dobu působení daného namáhání (praní, žehlení, zavlhčování) se následně zkoumají změny rozměrů textilie, sražení v přímém i podélném směru.

$$
S = \frac{l_0 - l_s}{l_0} \cdot 10^2 \, [\%]
$$
 (5)

S sráživost [%],

 $l_0$  původní rozměr vyznačený na vzorku [mm],

l<sub>s</sub> změřený rozměr po namáhání [mm]. [4], [5]

#### **1.3.2 Splývavost**

Splývavost textilie se definuje jako schopnost textilie vytvářet estetické záhyby při zavěšení do prostoru. Záhyby jsou důsledkem působení malých sil a deformací, které jsou způsobeny gravitačním zrychlením. Rovnají se elastickým (vratným) deformacím.

Koeficient splývavosti se vypočítá podle vztahu: (6)

$$
X = \frac{S - S_p}{S_m} \cdot 100 [ \% ] \tag{6}
$$

- X koeficient splývavosti [%],
- S plocha zkoušeného vzorku (706,9 cm<sup>2</sup>),
- S<sub>p</sub> plocha průmětu,
- $S_m$  plocha mezikruží (452,4 cm<sup>2</sup>). [8]

## **1.4 Vlastnosti povrchu plošných textilií**

Povrchové vlastnosti se projevují řadou charakteristik ovlivňující její reprezentativní vlastnosti. Používáním oděvu se tyto vlastnosti zpravidla zhorší, čímž je zkrácena doba trvanlivosti a atraktivnost výrobku (odstávající vlákna, horší vybarvení, zatrhává se atd.).

Vlastnosti dělíme podle:

- lesk mat,
- oděr,
- otěr,
- klouzavost,
- zátrhovost,
- žmolkovitost. [5]

## **2 Objektivní měření mechanických vlastností textilií**

Cílem objektivního hodnocení mechanických vlastností plošných textilií je nahrazení subjektivního hodnocení, které bývá náročné na čas a na hodnotitele.

#### **2.1 KES - FB (Kawabata Evaluation System for Fabrics)**

Pro 3D vizualizaci materiálu, jeho splývavosti a padnutí oděvu na realistickém virtuálním těle software potřebuje střihové díly a databázi vlastností materiálu. Vlastnosti materiálu lze zjistit pomocí různých objektivních metod např. měřícími přístroji KES-FB.

Systém měřících přístrojů KES-FB navržený profesorem Sueou Kawabatou na univerzitě Kyoto v Japonskuje nejpoužívanějším zařízením pro objektivní hodnocení textilií. Měřením mechanických vlastností textilií nedochází ke zničení zkoušených vzorků jako u řady jiných metod.Všechna měření se provádí ve směru osnovy a útku.

Systém měření zahrnuje sadu čtyř přístrojů FB  $1 - 4$ , dokáže testovat šestnáct charakteristických vlastností plošných textilií s dělením do skupin:

- tahové (linearita, deformační energie, pružnost),
- smykové (smyková tuhost, hystereze),
- ohybové (tuhost, hystereze),
- tlakové ( linearita, energie, pružnost)
- povrchové (koeficient tření, geometrická drsnost),
- objemové (plošná hmotnost, tloušťka). [9]

#### **2.1.1 Měřící systém:**

- KES FB  $1$  měření tahu a smyku,
- KES FB  $2$  měření ohybu,
- KES FB 3 měření tlaku ,
- KES FB  $4$  měření povrchových vlastností. [9]

## **2.2 FAST (Fabric Assurance by Simple Testing)**

Systém FAST slouží k měření mechanických a rozměrových vlastností. Byl vyvinut pro predikci chování textilií při šití a pro predikci komfortu. Skládá se z přístrojů měřící objemové, ohybové, tahové a střihové vlastnosti a vlastnosti rozměrové stability. [9]

### **3 Proporcionalita lidského těla**

Estetickou náplň lidského těla určují vzájemné poměry jednotlivých částí těla, nebo poměry těchto částí k celému tělu, které se označují jako tělesné proporce. Rozlišujeme proporce délkové, příčné a hloubkové.

Proporce těla se během vývoje mění v závislosti na pohlaví, genetické dispozici, rasové příslušnosti a životním stylu. Změřením určitých tělěsných rozměrů lze stanovit tzv. průměrnou postavu neboli ideální proporce s nejvyšší četností, ale i okrajové typy postav zastoupené menším počtem. [10]

Už od starověku byly proporce prezentovány pomocí estetických kánonů. Graficky shrnují pravidla, podle kterých je velikost jednotlivých tělesných částí určena jako násobek (modulem jsou výška hlavy, délka prstu, délka chodidla apod.) nebo podíl modulu. [11]

#### **3.1 Typologie postav**

V novodobém zkoumání postav se především využívají metody měření těla (somatometrie), které jsou doplněny o starší metody pozorování těla (somatoskopie). S vývojem techniky a technických poznatků nabývá na významu použití počítačové a digitální technologie. Během vývoje lidské populace bylo vytvořeno velké množství typologických kategorií. Tato práce se se zaměřuje na malou část z nich. [12]

#### **3.1.1 Typologie dle Ernesta Kretschmera**

Německý psychiatr Ernest Kretschmer vycházel ve svém typologickém systému z psychologie dvou protichůdých skupin lidí - extrovertů a introvertů. Ze svých zkušeností vyvodil, že existuje souvislost mezi tělesným typem a duševním onemocněním. Tělesné typy rozdělil na tři skupiny a dva okrajové typy s extrémní podobou, které jsou uvedeny na obrázku 3. [12]

| základní<br>Typ | Vyhraněný<br>Typ | charakteristika tělesné stavby                          |  |
|-----------------|------------------|---------------------------------------------------------|--|
|                 | astenický*       | hubená postava, slabé svalstvo, vyzáblé končetiny       |  |
| Leptosomní      |                  | malé šířkové rozměry oproti rozměrům délkovým           |  |
| leptos-štíhlý   |                  | relativně dlouhé končetiny, malá hmotnost               |  |
| Atletický       |                  | harmonické utváření kostry a svalů                      |  |
| Eurysomní       |                  | objemný hrudník a břicho, velká hlava, velké tukové     |  |
| Euros široký    |                  | vrstvy, relativně krátké končetiny, velká hmotnost      |  |
|                 | piknický         | velká šířka trupu, zaoblené těl.formy, krátké končetiny |  |
|                 |                  | *astenie – svalová slabost                              |  |

 *Obrázek 3 –Typologie postav dle Ernesta Kretschmera [12]*

#### **3.1.2 Typologie dle Williama Herberta Sheldona**

Američan a vedoucí vědeckého týmu během 40. let 20. stol. vytvořil typologickou variantu odlišnou od všech dosavadních. Vycházel z požadavku definovat tělesnou stavbu člověka, aby byla stanovena na základě tvarů a rozměrů těla. Vybral 17 přímých horizontálních rozměrů.

Sheldon zavedl pojem somatotyp (viz Obrázek 4), který definoval jako vztah 3 komponent – morfologických složek (viz Tabulka 1). Somatotyp je určen kombinací tří číselných hodnot v rozmezí 1-7. [12]

| Morfologická<br>složka | Charakteristika složky         | Typ zárodečné tkáně | Označení<br>extrémního |
|------------------------|--------------------------------|---------------------|------------------------|
|                        |                                |                     | typu                   |
| Endomorfní             | Silně vytvořené trávicí orgány | Endoderm -vnitřní   | 711                    |
| Mezomorfní             | Převaha svalstva, kostí, tkání | Mezoderm – střední  | 171                    |
| Ektomorfní             | Velký tělesný povrch           | Ektoderm – vnější   | 117                    |

*Tabulka 1: Morfologické složky a označení extrémních typů[12]*

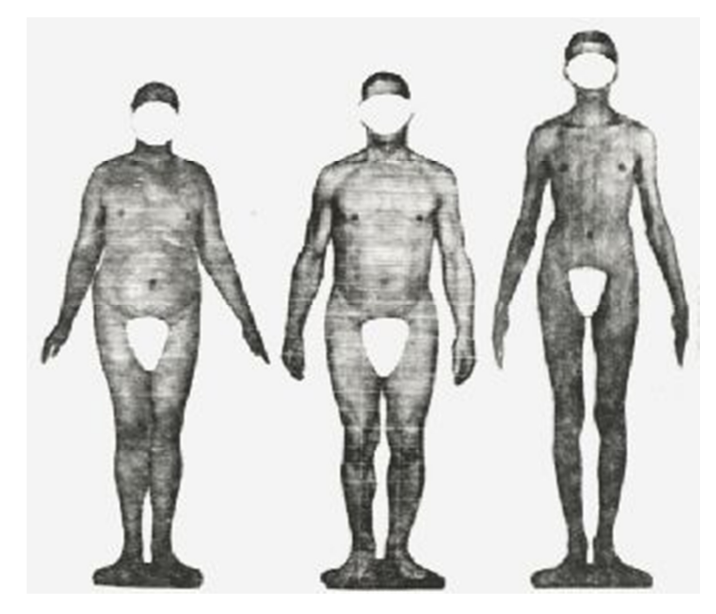

*Obrázek 4 – Endomorf, Mezomorf, Ektomorf [12]*

#### **3.1.3 Typologie dle Barbary Heath a Lindsay Carter**

Jedná se o nejznámější a nejvíce používaný systém vytvořený modifikací Sheldonovy typologie. Heath-Carter systém definuje somatotyp jako bodové zobrazení vyjádřené trojicí čísel endomorfní, mezomorfní a ektomorfní morfologickou složkou, vždy v tomto pořadí uvedeno v tabulce 2. [12]

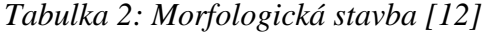

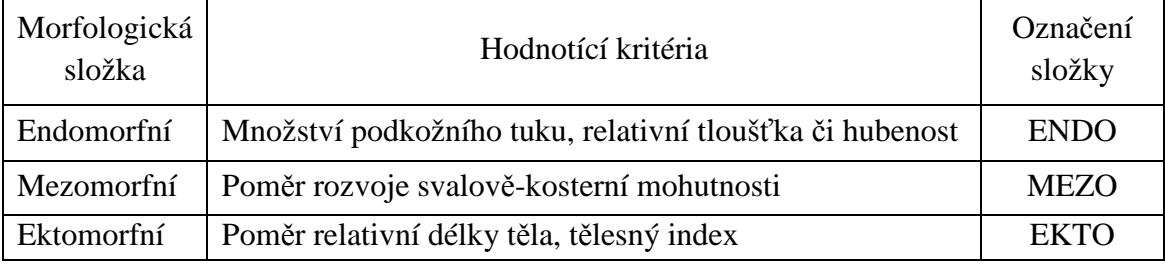

Hodnota složky ½ až 2½ je považována za nízkou, 3 až 5 střední, 5½ až 7 vysokou a 7½ velmi vysokou.

Morfologické hodnocení somatotypu se znázorní do dvourozměrného somatografu se souřadnicemi X, Y. Body na somatografu se nazývají somatopozice. Ostatní rovnice pro výpočet a analýzu dat jsou uvedeny v příloze A. Souřadnice somatografu se vypočítají dle vztahu: (7), (8)

$$
X = EKTO - ENDO \tag{7}
$$

 $Y = 2 \times MEZO - (ENDO + EKTO)$  (8)

Podle vzájemných poměrů komponentů (složek)se somatotypy slučují do 13 různých kategorií nebo do čtyř základních. Název kategorie s podobnými nebo stejnými morfologickými vztahy je pojmenován podle názvu převládajících komponentů (viz Obrázek 5).[13]

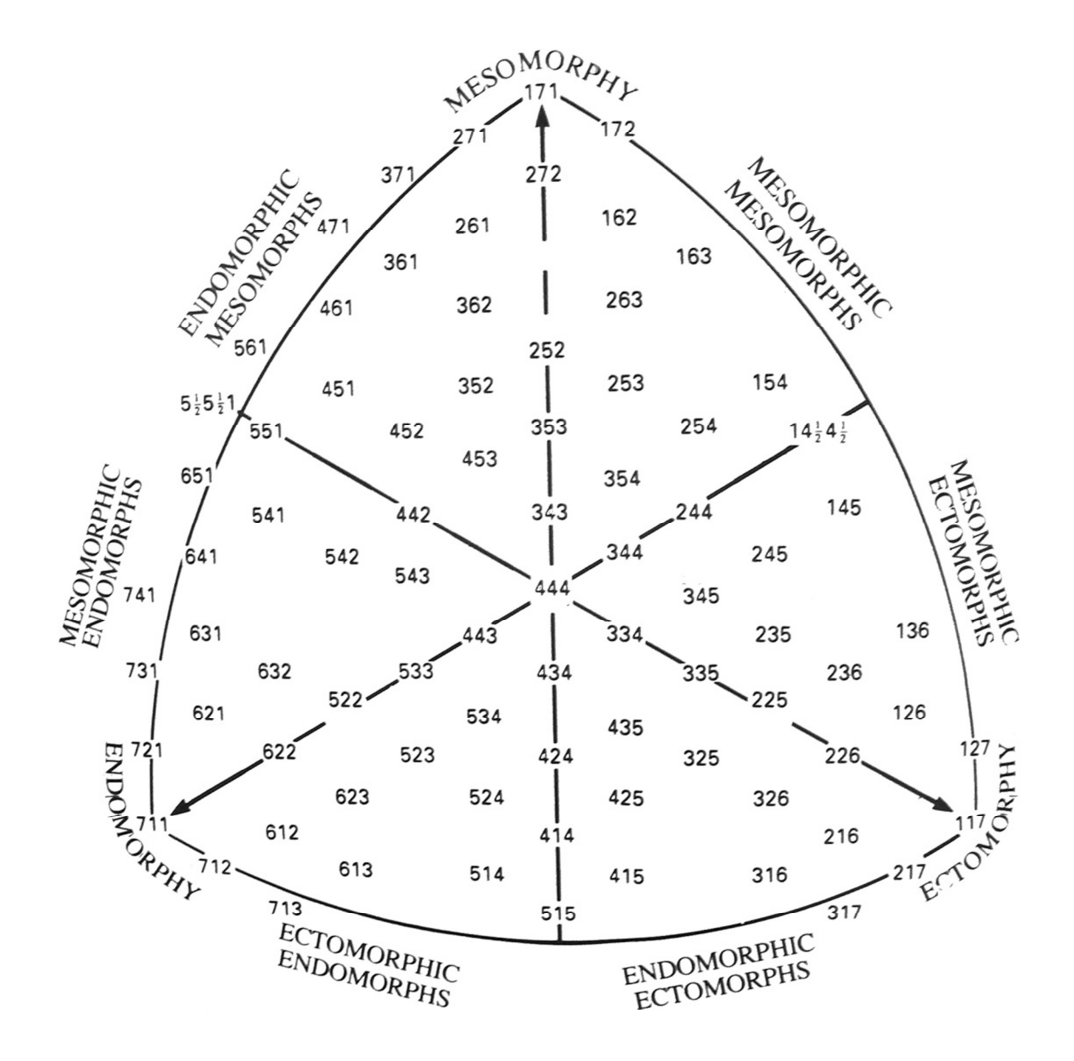

*Obrázek 5–Somatograf [13]*

#### **3.1.4 Projekt Digital Human**

Jedná se o třídimenzionální systém sloužící k realistickému vzhledu lidského těla pomocí počítačové grafiky s využitím matematické statistiky (použití laserových snímků 250 dobrovolníků). Byl vytvořen algoritmus pro úpravu obecné šablony podle každého snímku, což umožňuje pozvolné přechody mezi tvary těla (viz Obrázek 6).

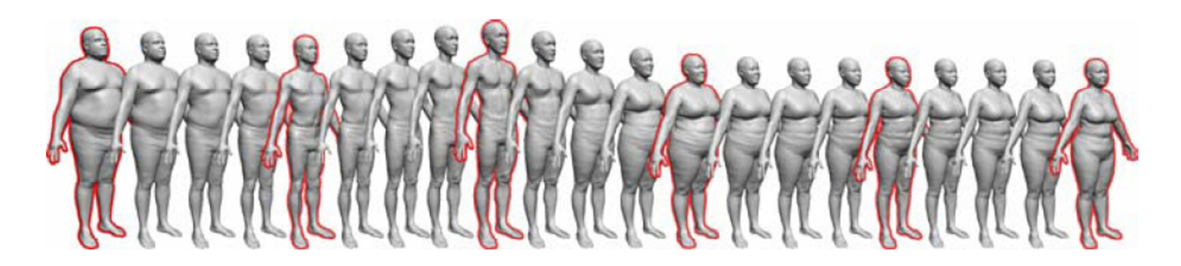

 *Obrázek 6 - Přechody mezi tvary těla [12]*

Na základě souboru zrekonstruovaných a charakterizovaných modelů lidského těla byla vytvořena statistická analýza tvarů lidského těla a analýza hlavních komponentů. Další možností využití je vyhodnocení vztahů dat a tělesných tvarů. Toho se používá při tvorbě modelu závislosti tvaru těla na výšce postavy a hmotnosti. [12]

#### **3.1.5 Kategorie typů postav dle Fabulous Fit**

Pokud jde o celkové morfologické typy postav (viz Obrázek 7), je zde několik typických vzorů rozložení tělesné hmotnosti a proporcí. Můžeme je rozpoznat nebo identifikovat podle specifických oblastí na těle, kde má váha tendenci se hromadit bez ohledu na výšku.

Záleží na dané postavě, jejich přednostech a nedostatcích, jak docílit optické vyváženosti a co nejblíže se přiblížit ideálnímu typu postavy. Jaké vybrat správné oblečení pro každý typ postavy, jaký zvolit střih, materiál a barvujsou dalším vodítkem pro výrobce a návrháře, jak se nejvíce přiblížit ideálnímu typu postavy.

#### **"Ideální typ postavy"**

Tento typ postavy je stejný v šíři ramen a šíři boků, se středně velikým poprsím a štíhlým pasem, který je asi o 25 cm menší než obvod boků.

## **Typ postavy "Trojúhelník"**

Postava se zdá menší, užší nad pasem a širší v místě boků. Působí nevyrovnaně odshora dolů. Ramena jsou užší než boky, nebo šikmé, takže se jeví užší. Postava má zaoblené hýždě a stehna často silnější (dominantní boční křivka). Při růstu hmotnosti se tuková a svalová hmota ukládá do spodní části těla jako první.

# $\mathbf{Type\ postavy, Obrácený trojúhelník"  $\sqrt{ }$$

Typ obráceného trojúhelníku má větší obvod nad pasovou přímkou a menší nebo užší pod ní. Kosti jsou obvykle střední velikosti a hmotnost je soustředěna v ramenou, horní části zad, poprsí, nebo ve všech třech oblastech. Postava je směrem dolů nevyvážená a ramenní oblast výrazně širší než v oblasti boků. V pase je střední až široká.

## $Tv$ **p** postavy "Obdelník"  $\Box$

Typ se objevuje s téměř stejnou šířkou v ramenou, pasu a bocích (tvoří vertikální přímku), ale pasová přímka není výrazná a jeví se široká v poměru k bokům. Šířka přes stehna je obecně stejná jako šířka sedu.Torzo (horní polovina těla) postavy je malé až střední.

# **Typ** postavy "Přesýpací hodiny"  $\overline{\times}$

Postava přesýpacích hodin se jeví větší nebo plně kulatá v oblasti poprsí a oblasti boků, ale je velmi malá v pase.Torzo je obecně větší než průměr. Pas a oblast horní části boků se zužuje do úzkéhopasu, boky a hýždě jsou hladce zaoblené. Postava není považovánaza ideální, protože příliš úzký pas je vůči poprsí a sedu poměrně větší.

# **Typ** postavy , Diamant"

Tento typ postavy je nejméně častý a je charakteristický poměrně úzkými rameny a boky v kombinaci s velkým břichem a širokým pasem.Torzo je obvykle menší s vysokými rovnými boky,občas tvar boku připomíná srdce. Hmotnost se soustřeďuje do břicha a pasu.

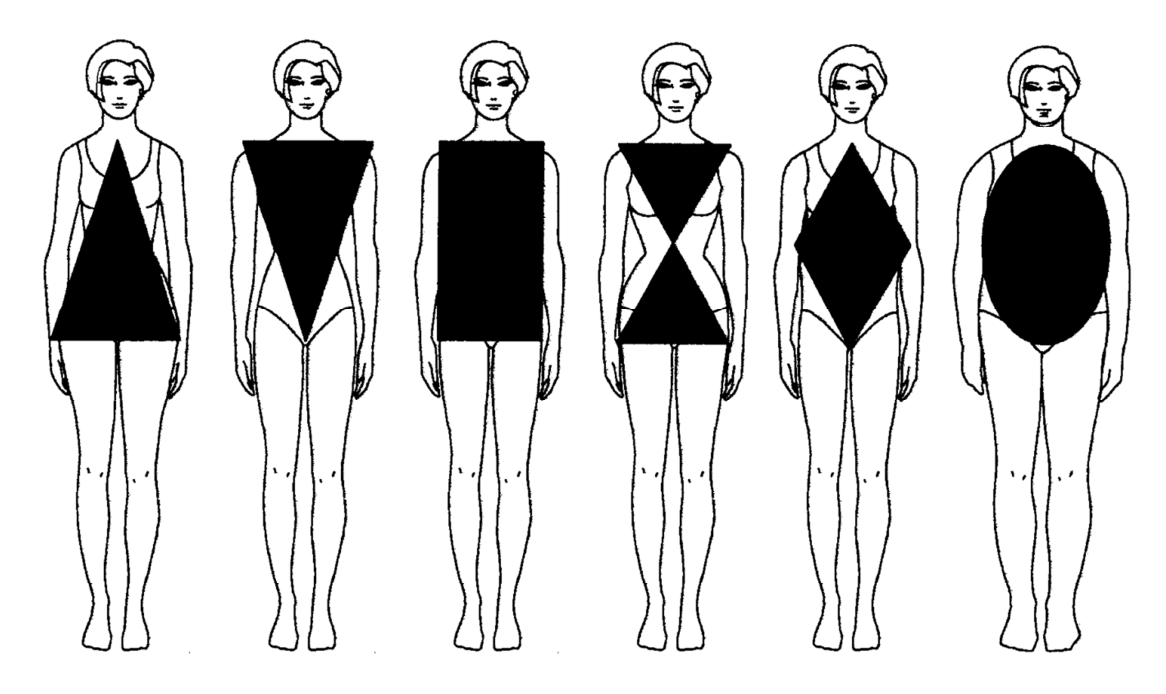

*Obrázek 7 – Typy postav [14]*

Další dvě kategorie postav mohou nebo nemusí být považovány za specifické typy, záleží na úhlu pohledu. Jsou však typické a snadno rozpoznatelné.

## **Typ** postavy "Úzký obdelník"

Kategorie je podobná obdélníkové postavě, jen tenčí, protože hmotnost je výrazně nižší než průměrná nebo ideální. Zdá se téměř rovná s poměrně úzkými rameny a boky. Malé tělo v pase i hýždích, tenké paže a nohy - velmi málo osvalená bez tendence k tloustnutí a ukládání tuků.

## **Typ** postavy "Ovál" $\bigcup$

Postava je v oblasti těla plně zaoblená. Hmotnost je znatelně vyšší, než je průměr nebo ideální rozsah. Horní část ramen a zad se typicky zaobluje, stejně tak poprsí, břicho, pas, hýždě, boky a horní končetiny. [14]

### **3.2 Velikostní systémy oděvních výrobků**

Velikostní sortiment je souhrn stanovených velikostí pro danou kategorii populace členěný do skupin podle tělesných rozměrů (vp, oh, op, os).

Pro vypracování tématu bakalářské práce byl vybrán německý velikostní sortiment DOB pro ženy a dívky. [15]

#### **3.2.1 Velikostní sortiment DOB**

Podstatou sortimentu je využití intervalu obvodu hrudníku pro malé a velké velikosti. Sortiment člení velikosti dle výšky a dle typu postavy:

- podle výšky postavy nízká (160 cm), střední (168 cm), vysoká (176 cm),
- podle typu postavy úzké boky, normální boky, široké boky.

Označovaní velikostí se provádí pomocí číselných symbolů.Odstupňované hodnoty pro menší i větší velikosti se značí s postupovým číslem 2. Značení velikostí se širšími boky má před číslem velikosti symbol 5 a velikost s užšími boky symbol 0. Nižší výškové velikostní skupiny se značí poloviční hodnotou znaku středové výškové skupiny, větší výškové skupiny pak dvojnásobkem znaku. [12]

## **4 CAD systémy pro konstruování a simulaci oděvu**

Počítačem podporovaný návrh a návrhářské systémy jsou obvykle využívané návrháři k vytvoření vizuálního obrazu tkanin, šatů a dalších produktů na obrazovce počítače. CAD systémy poskytují nové úrovně tvůrčí svobody stejně jako zvýšenou rychlost, vyšší produktivitu a větší pružnost v procesu návrhu. [16]

#### **4.1 AccuMark**

Software AccuMark firmy Gerber slouží k projektování oděvních střihových konstrukcí, stupňování a polohování. Součástí programu je kompletní sada nástrojů pro tvorbu střihůa také mnoho dalších nástrojů, které pomáhají rychle reagovat na změny na trhu s oděvy. AccuMark usnadňuje a urychluje:

- konstrukci střihů provádí několik operací současně, automatické promítnutí úprav do příslušných dílů, možnosti navolnění, záševků a záhybů,
- stupňování tvorba, úprava a měření velikostí pomocí účinných a snadno ovladatelných stupňovacích nástrojů, přizpůsobení zástřihů při změnách velikostí,
- polohování a šetří materiál náhled na využití materiálu, zvýšení výtěžnosti pomocí specifických nástrojů, funkce automatického sesazování, spojování poloh,
- správu dat a komunikaci nástroje hledání pro správu dat, snadný vstup z digitizéru, import a export ze systémů CAD, on-line nápověda,
- řízení střihacích procesů definuje trajektorii střihu pro automatické cuttery, ovládá směr výřezu u zrcadlových dílů. [17]

#### **4.2 V-Stitcher**

Tento software umožňuje transformovat dvourozměrné (2D) modely do třírozměrných (3D) oděvů. Simuluje strukturu tkaniny a dobré padnutí oděvu tak, že oděv zobrazí na virtuálním lidském těle na základě vzoru, materiálu a reálných datech předem vybraných. Vytváří virtuální oděvy z 2D šablon z programu AccuMark PDS – Pattern Design Software, které je možné si ve 3D prohlédnout, jak padnou. Umožňuje spolupracovat přes internet s klienty nebo dodavateli a podněcuje tak zhodnocení oděvu, zpětnou vazbu a modifikaci. [18]

V-Stitcher šetří náklady a čas potřebný na ušití a odzkoušení oděvních vzorků. Při nevyhovujícím padnutí oděvu na postavě lze střihové úpravy provést veV-Stitcheru. [19]

## **Experimentální část**

## **5 Charakateristika vybraných materiálů**

Před výběrem materiálů bylo provedeno měření splývavosti na deseti vzorcích. Na základě výsledků měření (viz příloha B) se vybraly tři materiály s rozdílným materiálovým složením, vazbou, plošnou měrnou hmotností a koeficientem splývavosti, na kterých byl proveden experiment s 3D vizualizacemi v programu V-Stitcher.

| Materiál č.    | Obrázek materiálu | Plošná měrná<br>hmotnost $[g.m^{-2}]$ | Složení<br>materiálu   |
|----------------|-------------------|---------------------------------------|------------------------|
| $\mathbf{1}$   |                   | 150,6                                 | 80% viskoza<br>20% len |
| $\overline{2}$ |                   | 83,4                                  | 100% bavlna            |
| 3              |                   | 262,6                                 | 98% bavlna<br>2% lycra |

*Tabulka 3: Charakteristika materiálů*

#### **5.1 Měření splývavosti**

Pro hodnocení splývavosti textilií byla použita metoda obrazové analýzy se softwarem Lucia sloužící pro digitální zpracování obrazu a měření plochy průmětu, která se porovná s plochou původního vzorku. Každý z deseti vzorků se měřil čtyřikrát (naměřené hodnoty a koeficient splývavosti je uveden v příloze B). Z hodnot se vypočítaly průměrné hodnoty plochy průmětu a dále se stanovil koeficient splývavosti X.

Na základě hodnocení splývavosti zkoumaném na deseti vzorcích byly vybrány tři vzorky, na kterých je proveden experiment. Byly vybrány tkaniny v různé vazbě, plošné měrné hmotnosti a s rozdílným složením. Koeficient splývavosti tří vzorků společně s obrázky pořízenými kamerouje uveden níže v tabulce 6.

| Materiál<br>č. | Koeficient<br>splývavosti<br>X [%] | Obraz sejmutý<br>kamerou | Binární obraz |
|----------------|------------------------------------|--------------------------|---------------|
| $\mathbf{1}$   | 78,53                              |                          |               |
| $\overline{c}$ | 46,98                              |                          |               |
| 3              | 17,65                              |                          |               |

*Tabulka 6: Vyhodnocení koeficientu splývavosti*

#### **5.2 Měření tloušťky materiálu**

Tloušťka byla naměřena pomocí digitálního tloušťkoměru SDL M034A, který je možný použít v laboratoři na katedře oděvnictví. Před samotným měřením se přístroj zkalibroval za účelem přesného měření. Měření bylo prováděno na všech třech materiálech. Měřený materiál nemusí mít přesně stanovaný rozměr, musí být pouze větší, než je plocha přítlačné desky. Vzorek musí být bez jakéhokoliv poškození a všechny proměřené plochy se musí měřit nejméně 150 mm od kraje plošné textilie.

Dle normy byl nastaven přítlak 1000 Pa a velikost přítlačné hlavice 20 cm<sup>2</sup>. Naměřené a vyhodnocené hodnoty pomocí softwaru jsou uvedeny v příloze B.

#### **5.3 Měření plošné měrné hmotnosti**

Pro změření plošné hmotnosti bylo použito elektronických vah KERN EG 3003M s vážením na tři desetinná místa. Ke změření byly použity vzorky odstřižené přesně po niti (osnova a útek) o rozměrech 0,1 x 0,1 m. Vzorky byly předem v laboratorních podmínkách klimatizovány na 20°C při relativní vlhkosti 65 % na 24 hodin a následně zváženy. V příloze B jsou uvedeny vyhodnocené plošné hmotnosti.

#### **5.4 Měření ohybové tuhosti**

Ohybová tuhost byla měřena podle metody uvedené v manuálu programu V-Stitcher (viz kapitola 1.1.4). Pro vyhodnocení ohybu (viz Obrázek 8) softwarem potřebuje kalkulátor několik naměřených hodnot- plošnou měrnou hmotnost, délku převisu, vzdálenost převislého okraje tkaniny k vyvýšené desce, výšku vyvýšené desky. Při změření úhlu ohybu textilie stačí dodat pouze první dvě hodnoty.

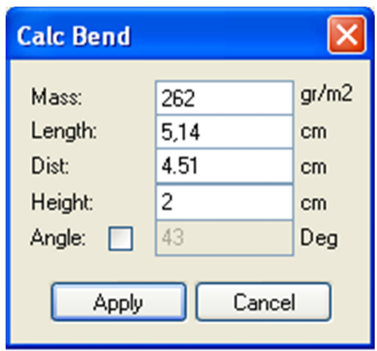

*Obrázek 8 - Kalkulátor ohybu*

Textilní vzorek obdelníkového formátu o rozměru 10 x 22 cm se položil na vyvýšenou desku (v případě experimentu výška 20 mm). Většina materiálu leží na spodní desce. Pomalým tahem je tkanina na vyvýšené desce posouvána až do doby, kdy se okraj tkaniny začne oddělovat od povrchu spodní desky. Okraj textilie se musí dotýkat spodní desky, nikdy nesmí viset.

Měření se provedlo desetkrát ve směru osnovy i útku na všech třech vzorcích tkanin. Vysledky měření jsou uvedeny v příloze B.

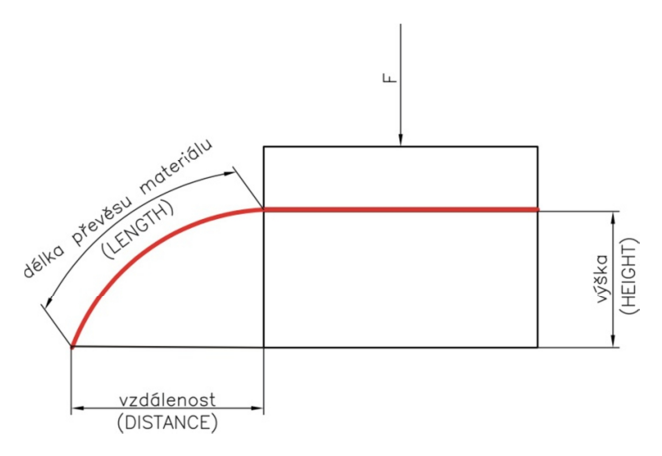

*Obrázek 9 – Měření ohybové tuhosti*

### **5.5 Výsledky měření KES – FB**

Přístroje Kawabata umožňují měřit některé mechanické vlastnoti plošných textilií.Byla naměřena tažnost, smykové charakteristiky a tuhost v ohybu. Z důvodu nekompatibility jednotek a jiných podmínek při měření nebyla naměřená data pro vizualizaci oděvuv práci použita.

Zjištěná data jsou k nalezení v příloze B.

## **6 Charakteristika vybraného oděvu**

Pro virtuální zobrazení oděvu byly vybrány dámské šaty (viz Obrázek 10) s princesovým členěním, délkou ke kolenům a bez ramínek. Tento typ oděvu se zdál být nejvíce vhodný pro sledování padnutí oděvu na třech typech dámských postav, kterými jsou:

- typ postavy s úzkými boky (velikost 038),
- typ postavy s normálními boky (velikost 38),
- typ postavy se širokými boky (velikost 538).

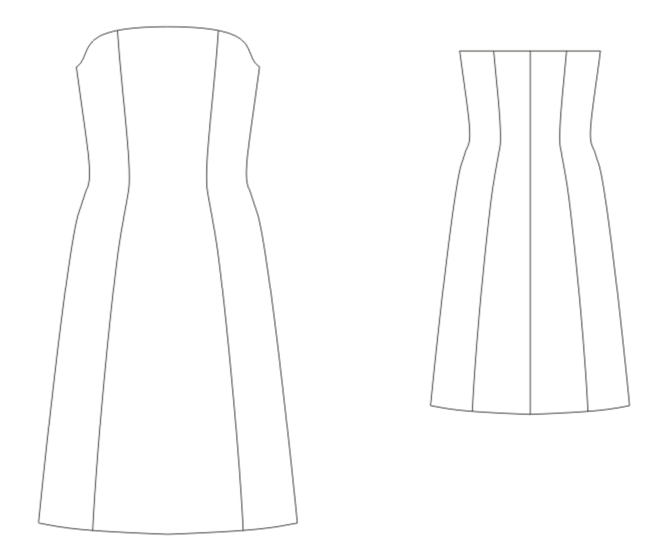

 *Obrázek 10 – Dámské šaty*

Základní konstrukce dámských šatů vychází z konstrukční metodiky NVS (viz příloha C) a z německého velikostního sortimentu DOB velikosti 38. Tělesné rozměry velikostí 38, 038 a 538 jsou uvedeny v tabulce 7.

| Číslo velikosti | 038  | 38   | 538  |
|-----------------|------|------|------|
| vp              | 168  | 168  | 168  |
| oh              | 88   | 88   | 88   |
| op              | 69   | 72   | 75   |
| <b>OS</b>       | 91   | 97   | 103  |
| ok              | 36   | 36   | 36   |
| dz              | 41,6 | 41,6 | 41,6 |
| šz              | 16,5 | 16,5 | 16,5 |
| šr              | 12,2 | 12,2 | 12,2 |

*Tabulka 7 Tělesné rozměry velikostního sortimentu DOB*

Základní střih byl ručně narýsován v měřítku 1:1 a následně mírně upraven. Úprava proběhla v umístění členění. Upravený střih se nadigitalizoval digitizérem a díly byly transformovány do elektronické podoby v softwaru Invesmark Futura a exportovány do vektorového formátu DXF. V příloze C jsou uvedeny pomocné výpočty pro tvorbu konstrukční sítě a úpravy vytvořené na základním střihu.

#### **6.1 Modelace šatů v AccuMarku**

Před provedením simulace v programu V-Stitcher je důležité transformovat střihovédíly do počítače a upravit je v AccuMarku. Umožňuje spravovat celé modely, stupňovat střihové modelace a upravovat díly.

Jestli byla digitalizace provedena přesně nebo alespoň v intervalu s přesností ± 5mm (toleruje 3D vizualizace v programu V-Stitcher), se zjistí na hlavní liště v záložce **Měření**. Měřit lze délku linie, vzdálenost linií, vzdáleností bodů apod.

K vypracování bakalářské práce bylo potřeba díly zmenšit v oblasti horní poloviny těla (viz Obrázek 11). Konstrukce vytvořená podle metodiky NVS neodpovídala virtuální postavě vytvořené na tělesné rozměry o velikosti 38 velikostního sortimentu DOB.
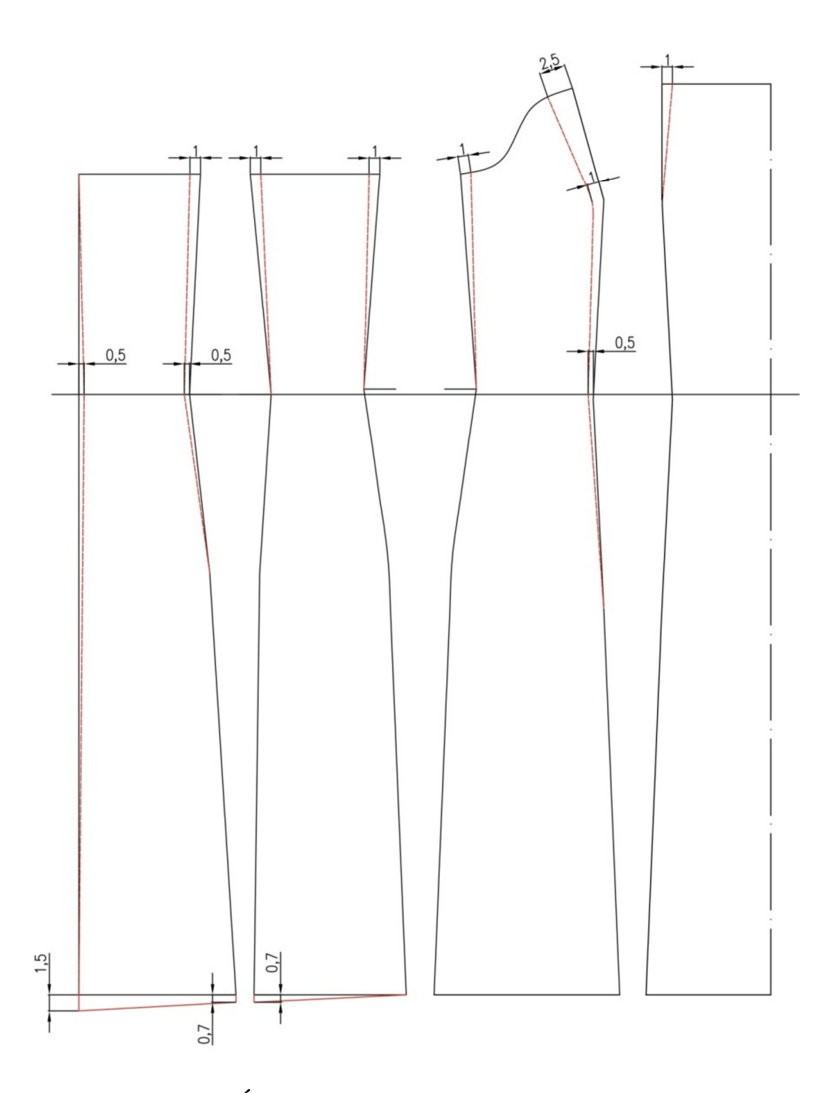

 *Obrázek 11 – Úprava střihových dílů*

Pro posun bodů slouží záložka v menu na horní liště **Bod** → **Změny bodu** → označit posouvaný bod → potvrdit **OK** → **Kurzor** → zadat hodnoty posouvaného bodu v horizontálním a vertikálním směru. Nebo posunout celou linii **Linie** → **Změnit linie** → **Modifikovat** nebo **Změnit délku** → označit linii a zadat hodnoty.

U dílů, které jsou symetrické a mají například přehyb, se nastaví symetrie v menu na horní liště **Díl** → **Zrcadlový díl** → kliknout na zrcadlovou linii a vytvoří se symetrie (plná čára se změní na čárkovanou). Symetrii lze zkontrolovat ve vlastnostech dílu nebo na horní liště **Díl** → **Sklopit** nebo **Rozložit zrcadlový díl**.

Tvorba nového modelu a přidání dílů do modelu se provádí v dialogovém okně Gerber Launch Pad v AccuMark Explorer. Nový model se vytvoří na hlavním panelu nástrojů **Soubor** → **Nový** → **Model**, zadat název modelu a v dialogovém okně vyhledat díly patřící do vytvořeného modelu.

## **7 Program V-Stitcher**

## **7.1 Pracovní prostředí**

Pracovní plochaV-Stitcheru je rozdělena do tří hlavních částí:

- 2D pracovní plocha pro práci se střihovými díly, šitím a aplikováním textur,
- panely příkazů menu na horní liště (viz Obrázek 12) a ikonické menu (viz Obrázek 13 ) a hlavní menu (viz Obrázek 14),
- 3D okno pro vizualizaci výrobků na 3D virtuálních tělech (avatarech).

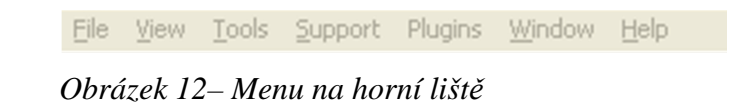

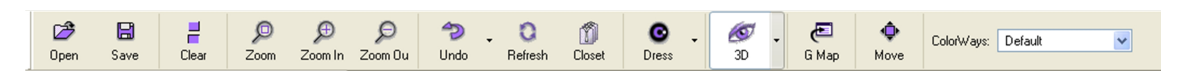

*Obrázek 13 - Ikonické menu*

| Fitting                                    |
|--------------------------------------------|
| Seam                                       |
| Fabric                                     |
| Attachments<br>$\left( \mathbf{H} \right)$ |
| Texture                                    |
| 3D Tools                                   |

*Obrázek 14– Hlavní menu*

### **7.2 Vytvoření oděvní tabulky a databáze zdroje oděvu**

Po načtení střihových dílů z adresáře (Menu na horní liště → **Plugin** → **Import AccuMark**) je důležité zkontrolovat a upravit oděvní kartu **Garment Map**(viz Obrázek 14). Ta se otevře po kliknutí na ikonu s názvem **G Map** v ikonickém menu. Poskytuje informace o typu a vrstvě oděvu, použitém velikostním sortimentu, identifikačním čísle oděvu, pohlaví, věkové skupině, sezóně ročního období a styluvýrobku. **Garment Map** pevně souvisí s **Reference Management**, většinu informací odvozuje z jeho nastavení.

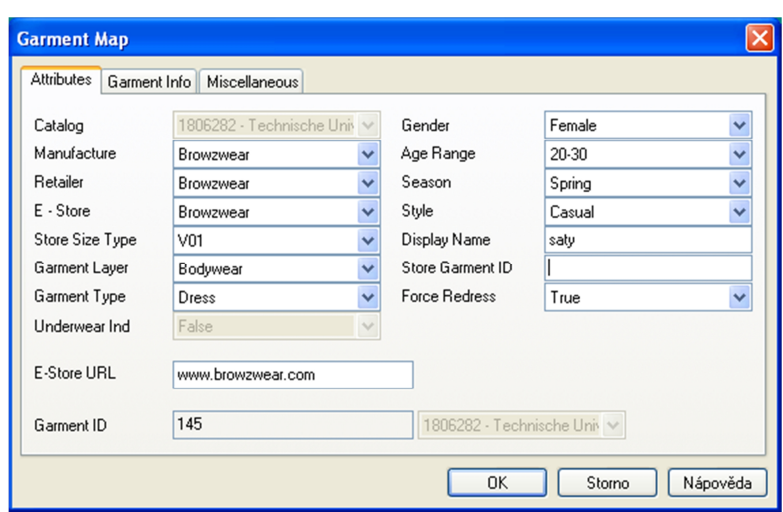

*Obrázek 14 – Garment Map*

V záložce**Reference Management** (Menu na horní liště → **Tools** → **Reference Management**) se přepne na záložku **Store Size** → **Female**, kde se vytvoří velikostní sortiment v odkazu s názvem **Size Chart.** Kliknutím se přejde do tabulky pro vkládání čísla velikostí a tělesných rozměrů. K vyplnění se použije **Add** a pro uložení **Update**.

Pro práci byl použit velikostní sortiment (Store Size Type) předem nadefinovaný, shodný s německým sotimentem DOB. K základním rozměřům zadávaným do tabulky patří obvod hrudníku (Bust), obvod pasu (Waist) a obvod sedu (Hip).

#### **7.3 Uspořádání střihových dílů na pracovní ploše**

Pro pokračování v simulaci je třeba díly uspořádat a srovnat tak, aby byl systém schopen je na virtuální postavu následně obléci. U oděvních dílů oblékající virtuální postavu musí být díly srovnány tak, že referenční linie je vertikálně. U dílů rukávu leží díly horizontálně. Díly se rotují přes hlavní menu **Fitting** → **Shapes** → **Rotate.**  Nejdříve se kliknutím myši označí díl, který má být rotován, a do tabulky se zadá úhel rotace. Posun dílů po pracovní ploše se provádí pomocí tlačítka **Move** v ikonickém menu.

Někdy je nutné díly překlopit ve svislé nebo vodorovné poloze, k tomu slouží postup **Shape** → **Flip X** nebo **Flip Y** → kliknout na díl, který se má otočit.

V hlavním menu **Fitting** → **Shape** → **Symmetry** můžeme dodělat nebo upravit definování symetrie dílů, pokud tak nebylo učiněno v AccuMarku.

### **7.4 Seskupení střihových dílů**

Vytvořením jednotlivých clusterů (viz Obrázek 15) se dosáhne správnosti zobrazení střihových dílů v 3D simulaci postavy. Jelikož program začíná simulaci postavy od předního dílu, je nezbytné definovat u clusteru umístění a typ ovinutí.

Nový cluster se vytvoří pomocí **Fitting** → **Clusters** → **New** → kliknout a táhnout oknem výběru okolo všech dílů. Po vytvoření se clustery definují pro každý díl zvlášť. Postup při přiřazení informace o clusteru **Clusters** → **Edit**→ vybrat díl.

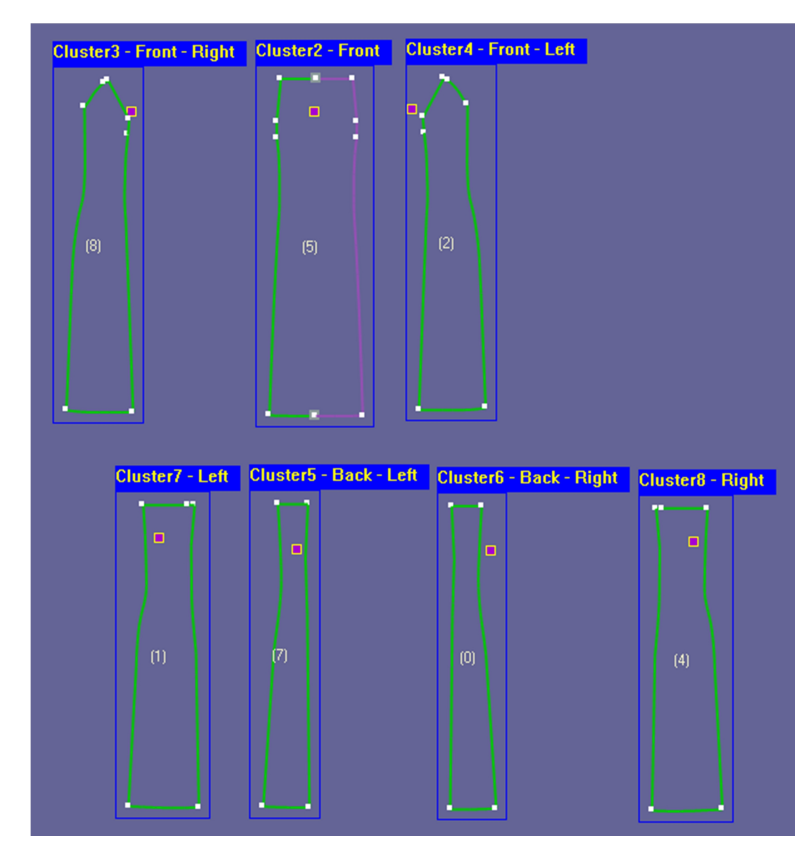

*Obrázek 15 –Skupiny dílů*

Podle druhu oděvu zadaném v oděvní kartě **Garment Map** nabídne nabídka clusteru (viz Obrázek 16 a Obrázek 17) typ umístění (Location) a typ ovinutí (Wrap type):

• umístění: Front (přední díl),

Back (zadní díl),

Left (díly umístěné na virtuální postavě na levém boku), Right (díly umístěné na virtuální postavě na pravém boku), Straps (ramínka), Collar (límec), Belt (opasek), Hood (kapuce),

• typ ovinutí: None (žádný),

Rounded (ovinutí kolem těla), Left (vlevo), Right (vpravo),

Sleeve (rukáv),

Cuff (manžeta).

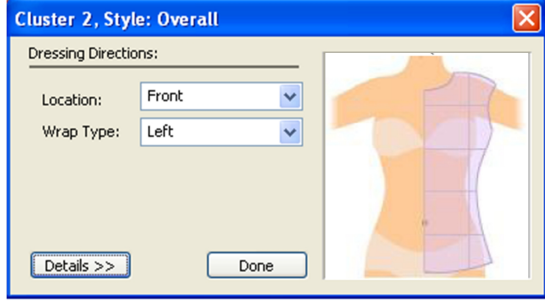

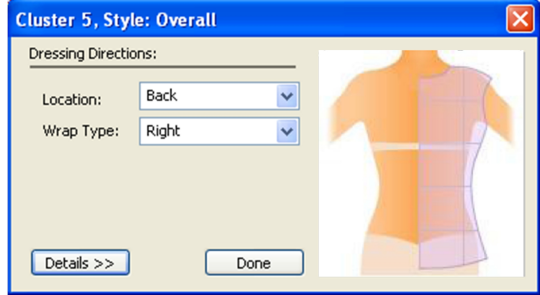

*Obrázek 16 – Definování clusteru 2 Obrázek 17 – Definování clusteru* 5

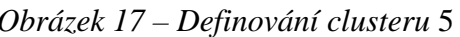

Vytvořené clustery střihových dílů šatů jsou uvedeny níže v tabulce 8.

| Cluster   | Oděvní díl                 | Umístění            | Typ ovinutí |
|-----------|----------------------------|---------------------|-------------|
|           |                            | ( <i>Location</i> ) | (Wrap type) |
| Cluster 2 | Přední středový díl        | Front               | None        |
| Cluster 3 | Pravý přední díl           | Front               | Right       |
| Cluster 4 | Levý přední díl            | Front               | Left        |
| Cluster 5 | Zadní středový – levý díl  | Back                | Left        |
| Cluster 6 | Zadní středový – pravý díl | Back                | Right       |
| Cluster 7 | Levý zadní díl             | None                | Left        |
| Cluster 8 | Pravý zadní díl            | None                | Right       |

*Tabulka 8: Definované skupiny střihových dílů šatů*

#### **7.5 Úprava dílů před sešitím**

Před sešitím dílů je nutné díly zkontrolovat a popřípadě upravit tak, aby byla zajištěna správná simulace. Pro práci se střihovými díly slouží záložka v hlavním menu **Fitting** → **Shapes**. Zde se dají jednotlivé díly vytvořit, kopírovat, otáčet rotovat, mazat apod.

Pro umístění ramínek, rukávu nebo určení například vrcholu záševku je potřeba do dílu přidat body, k tomu slouží záložka v menu **Fitting** → **CAD Plugin**(viz Obrázek 18)→ **Create Curve Point** nebo **Create Straight Point** → kliknout pro umístění bodu. Curve Point se použije na obrys dílu a křivce, Straight Point pouze na přímku.V práci byly body přidány do pasové linie pro správné sešití dílů.

Pokud je potřeba bod umístit nebo přesunout s přesnou vzdáleností, použije se funkce dynamického měřítka v hlavním menu **Fitting** → **CAD Plugin** → **Dynamic Ruler**.

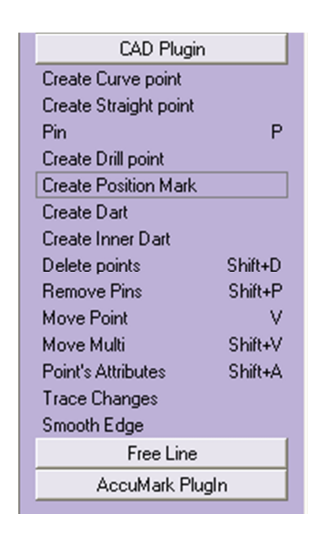

 *Obrázek 18 – Nabídka CAD Plugin*

V záložce **CAD Plugin** → **Point's Attribute** → otevře se dialogové okno s atributy bodu. U bodu lze měnit druh na rovný (Straight), zaoblený (Curve), vrt (Drill), pozice značky (Position Mark) a nebo typ bodu na pevný bod (Corner), zářez (Notch) a průběžný bod (Pin Point).

#### **7.6 Sešití střihových dílů šatů**

Program umožňuje sešití linií šatů interaktivně tak, jak technologicky náleží. V hlavním menu **Seam** → **Stitch**→ **Regular**se otevře dialogové okno a kurzor myši se změní na jehlu. Prvním kliknutím se označí sešívaný okraj a druhým okraj, se kterým se má sešít. Žluté čáry naznačují sešití okrajových bodů a dílů. Okrajové linie jsou označeny modrou barvou přecházející do bílé, vyznačují tak začátek a konec šití (viz Obrázek19). Podle barevného přechodu a žlutých čar lze zjistit, zda-li nejsou díly sešívány překříženě. V takovém případě je nutné začátek a konec šití změnit **Seam**  $\rightarrow$  **Stitch**  $\rightarrow$  **Flip**.

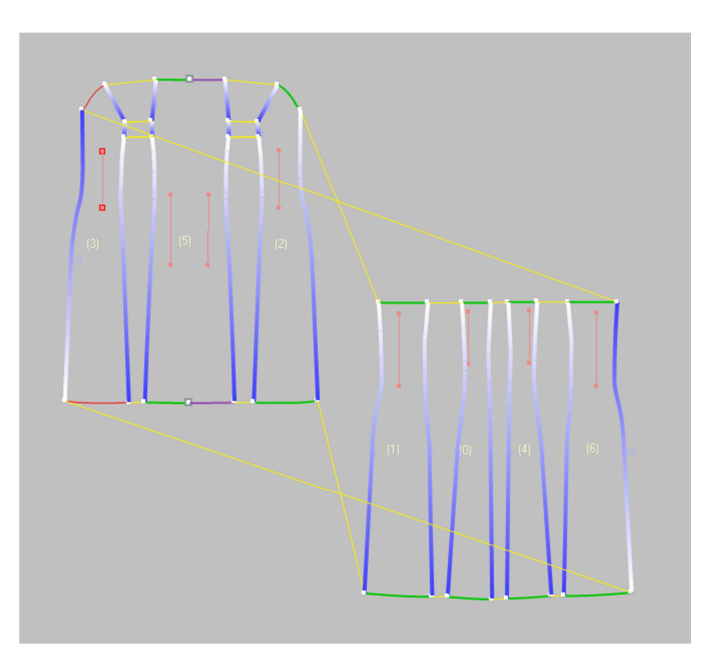

*Obrázek 19– Sešití střihových dílů*

Pro viditelné znázornění sešívaných okrajů je dobré mít aktivovamou funkci zobrazení šití. Aktivuje se z menu na horní liště **View** → **Show** → **Stitches**.

U složitejších a členitých druhů oděvů může dojít při interaktivním sešívání k chybě, proto lze jednotlivé šicí linie mazat v menu **Seam** → **Stitch** → **Verify list** (Obrázek20). Funkce slouží k zobrazení seznamu všech šitých hran, včetně jejich délek. Pokud mají linie stejnou délku, šití je Delta 0. Program připouští toleranci  $\pm 0.5$  cm. Pokud je šev v dialogovém okně označen, zvýrazní se i na pracovní ploše.

|              | <b>Verify Stitches</b> |          |       |          |            |
|--------------|------------------------|----------|-------|----------|------------|
| ID           | Source                 | Length   | Dest  | Length   | Delta      |
| 0            | 03/05                  | 11.11 cm | 05/03 | 11.02 cm | $+0.09$ cm |
| $\mathbf{1}$ | 03/06                  | 4.04 cm  | 05/02 | 4.15 cm  | $-0.12$ cm |
| 10           | 03/02                  | 77.65 cm | 06/01 | 77.64 cm | $+0.01$ cm |
| 2            | 03/00                  | 70.76 cm | 05/01 | 70.78 cm | $-0.02$ cm |
| 3            | 05/06                  | 11.02 cm | 02/05 | 11.11 cm | $-0.09$ cm |
| 4            | 05/07                  | 4.15 cm  | 02/06 | 4.04 cm  | $+0.12$ cm |
| 5            | 05/08                  | 70.78 cm | 02/00 | 70.76 cm | $+0.02$ cm |
| 6            | 01/04                  | 78.28 cm | 00/01 | 78.45 cm | $-0.16$ cm |
| 7            | 00/03                  | 78.95 cm | 04/03 | 78.95 cm | $+0.00$ cm |
| 8            | 04/01                  | 78.45 cm | 06/03 | 78.28 cm | $+0.16$ cm |
| 9            | 02/03                  | 77.65 cm | 01/01 | 77.64 cm | $+0.01$ cm |
|              |                        |          |       |          |            |
|              |                        | Close    |       | Delete   |            |

*Obrázek 20 – Tabulka délek dílů*

#### **7.7 Definování materiálu**

Definování materiálu je dalším důležitým krokem pro vytvoření oděvu. Definuje se nejenom design oděvního materiálu, ale i materiálové složení, struktura materiálu a mechanické vlastnosti.

Pro použití vlastního designu materiálu se musí obrázek materiálu importovat do prostředí V-Stitcher. Materiál lze oskenovat nebo vyfotit, popř. ještě upravit, vyvážit barvy v nějakém grafickém programu.

#### **7.7.1 Vložení nového materiálu**

Pro vytvoření nového materiálu se používá funkce z hlavního menu **Fabrics**  → **New**. Objeví se dialogové okno, do kterého se v prvním kroku zadají informace týkající se struktury materiálu a materiálového složení. Druhým krokem se nahraje obrázek definovaného materiálu z knihovny.

V rámci experimentu bylo potřeba změnit některé předem definované mechanické vlastnosti materiálů, ty lze změnit v záložce **Fabrics** → **Properties**.

Tabulka Fabric Properties zobrazuje hodnoty mechanických vlastností všech tří materiálů zadaných do dialogového okna (viz Obrázek 21, 22 a 23).

Do tabulky byly vloženy vlastní hodnoty plošné měrné hmotnosti (Mass), tloušťky (Thickness) a ohybu (Bend) (viz tabulka 9). Ohyb materiálu byl měřen pomocí praktické metody, která vychází z manuálu programu. Jeho hodnoty jsou uvedeny v příloze B a zadávají se do kalkulátoru ohybu (viz Obrázek 8). Ostatní hodnoty vycházejí ze softwaru V-Stitcher, protože data z měření realizovaného pomocí Kawabata systému nemohou být použita. Důvodem je použití jiných jednotek a jiných podmínek měření, které nelze převést. Zjištěná data měření jsou k nalezení v příloze B.

| Materiál č.                                   | $\mathbf{1}$                          | 2                                             | 3              |                |                |
|-----------------------------------------------|---------------------------------------|-----------------------------------------------|----------------|----------------|----------------|
| Hmotnost ( <i>Mass</i> ) [g.m <sup>-2</sup> ] |                                       |                                               |                | 83,4           | 262,6          |
| Tloušťka(Thickness)[mm]                       |                                       |                                               |                | 0,20           | 0,57           |
|                                               |                                       | Délka (Length)<br>$\lceil$ cm $\rceil$        | 2,97           | 3,77           | 6,31           |
| Ohyb (Bend)<br>$[dyn*cm]$                     | Osnova<br>(Length)<br>Útek<br>(Width) | Vzdálenost (Distance)<br>$\lceil$ cm $\rceil$ | 2,02           | 2,89           | 6,74           |
|                                               |                                       | Výška (Height)<br>[cm]                        | 2              | $\overline{2}$ | 2              |
|                                               |                                       | Délka (Length)<br>$\lceil$ cm $\rceil$        | 2,97           | 3,14           | 4,51           |
|                                               |                                       | Vzdálenost (Distance)<br>[cm]                 | 1,79           | 2,13           | 5,14           |
|                                               |                                       | Výška (Height)<br>$\lceil$ cm $\rceil$        | $\overline{2}$ | $\overline{2}$ | $\overline{2}$ |

*Tabulka 9: Hodnoty mechanických vlastností zadaných do vlastností materiálu*

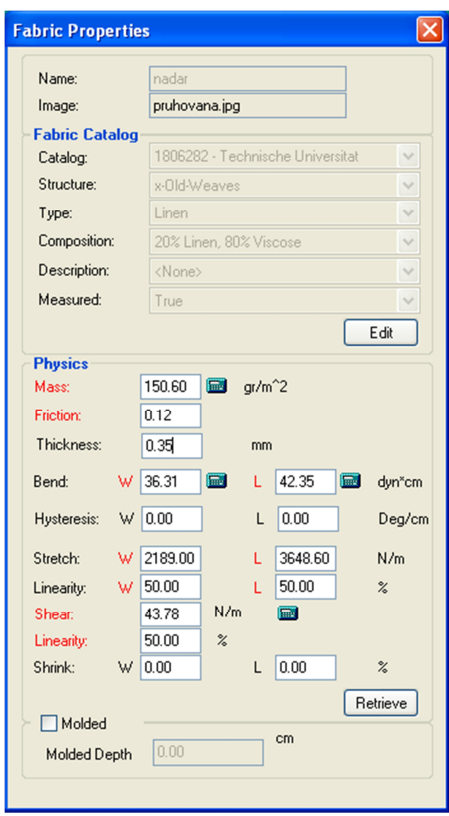

*Obrázek 21 – Mechanické vlastnosti materiálu č. 1*

| Name:                 |   | sheba         |                 |                      |                                  |   |                                                |  |
|-----------------------|---|---------------|-----------------|----------------------|----------------------------------|---|------------------------------------------------|--|
| Image:                |   |               | modry_punta.jpg |                      |                                  |   |                                                |  |
| <b>Fabric Catalog</b> |   |               |                 |                      |                                  |   |                                                |  |
| Catalog:              |   |               |                 |                      | 1806282 - Technische Universität |   | $\checkmark$                                   |  |
| Structure:            |   | x-Old-Weaves  |                 |                      |                                  |   | $\checkmark$                                   |  |
| Type:                 |   | Poplin        |                 |                      |                                  |   | $\checkmark$                                   |  |
| Composition:          |   | Cotton        |                 |                      |                                  |   | $\checkmark$                                   |  |
| Description:          |   | <none></none> |                 |                      |                                  |   | $\checkmark$                                   |  |
| Measured:             |   | False         |                 |                      |                                  |   | $\checkmark$                                   |  |
|                       |   |               |                 |                      |                                  |   | Edit                                           |  |
| <b>Physics</b>        |   |               |                 |                      |                                  |   |                                                |  |
| Mass:                 |   | 83.40         | 圖               | $q$ r/m <sup>2</sup> |                                  |   |                                                |  |
| Friction:             |   | 0.20          |                 |                      |                                  |   |                                                |  |
| Thickness:            |   | 0.20          |                 | mm                   |                                  |   |                                                |  |
|                       |   |               | <b>Find</b>     |                      |                                  |   |                                                |  |
|                       |   |               |                 |                      |                                  |   |                                                |  |
| Bend:                 |   | W 29.37       |                 | L                    | 72.64                            | 圖 |                                                |  |
| Hysteresis:           |   | $W$ 0.00      |                 | L                    | 0.00                             |   |                                                |  |
| Stretch:              | W | 10.00         |                 | L                    | 10.00                            |   | N/m                                            |  |
|                       |   | 100.00        |                 | L                    |                                  |   | $\frac{2}{\Lambda}$                            |  |
| Linearity:<br>Shear:  | W | 300.00        | N/m             |                      | 100.00<br>圖                      |   |                                                |  |
|                       |   | 100.00        |                 |                      |                                  |   |                                                |  |
| Linearity:<br>Shrink: | W | 0.00          | $\frac{2}{6}$   | L                    | 0.00                             |   | dyn <sup>x</sup> cm<br>Deg/cm<br>$\frac{9}{6}$ |  |
|                       |   |               |                 |                      |                                  |   |                                                |  |
| Molded                |   |               |                 |                      |                                  |   | Retrieve                                       |  |

*Obrázek 22 – Mechanické vlastnosti materiálu č. 2*

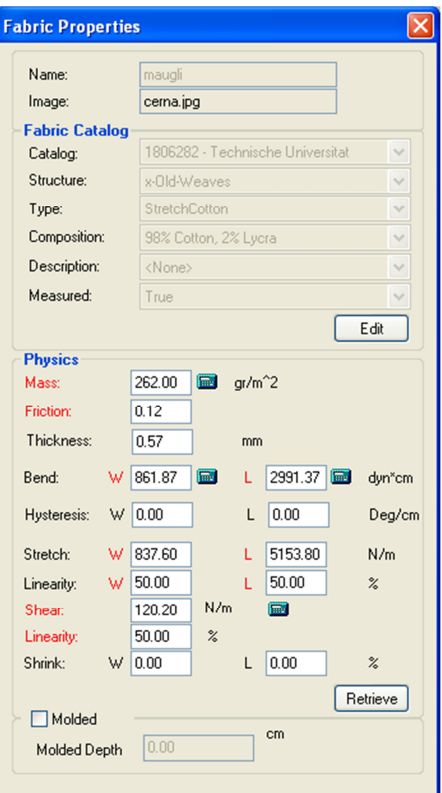

 *Obrázek 23 – Mechanické vlastnosti materiálu č. 3*

V softwaru lze textilii simulovat na všech dílech najednou, popř. na vybrané díly (**Fabrics**  $\rightarrow$  **Assign to All**).

## **7.8 Zobrazení oděvu na virtuální postavě**

Po nadefinování všech informací v 2D pracovním okně je možné provést 3D vizualizaci oděvního výrobku pomocí ikonického tlačítka 3D.

Nejprve se musí vybrat typ avatara, na kterém bude simulace provedena, a nastavit jeho tělesné rozměry do tabulky definující postavu (viz Obrázek 24 ).

- Výběr typu avatara **Avatar**  $\rightarrow$  **New** (virtuální postava muže, ženy a dětí v různém věku),
- výběr pózy  $A \text{v}$ atar  $\rightarrow$  **Poses**,
- definování postavy  $A$ vatar  $\rightarrow$  **Modify.**

| New<br>Name                 |                |                    |                   |
|-----------------------------|----------------|--------------------|-------------------|
| $\nabla$ Height             |                |                    |                   |
| Height                      | 167.9          | 150.0 <sub>2</sub> | .200.0            |
| <b>▽</b> Body Silhouette    |                |                    |                   |
| <b>Body Size</b>            | 88.0           | 70.0<br>k.         | 142.0<br>٠        |
| Maternity                   | 0.0            | $0.0\frac{1}{2}$   | $\frac{1}{2}$ 9.0 |
| $\nabla$ Torso              |                |                    |                   |
| <b>Neck</b>                 | 36.0           | 26.0               | 46.0              |
| <b>Shoulders</b>            | 40.7           | 29.0<br>L          | 63.0              |
| Nape to Waist               | 0.0            | $-0.5$             | 0.5               |
| Shoulder Slope              | 0 <sub>0</sub> | $-0.5$             | 0.5               |
| Cup                         | 11.0           | $5.0\frac{1}{14}$  | 30.0              |
| <b>Bust</b>                 | 88.0           | 68.0<br>k.         | 148.0             |
| <b>Under Bust</b>           | 77.0           | 56.0 <sub>14</sub> | 142.0             |
| Waist                       | 72.0           | 50.0               | 129.0             |
| <b>Belly</b>                | 0.0            | $-0.5$             | 0.5               |
| Hip                         | 97.0           | 70.0               | 152.0             |
| <b>High Hip</b>             | 87.5           | 60.0<br>z.         | 158.0             |
| $\triangleright$ Legs       |                |                    |                   |
| $\triangleright$ Hands      |                |                    |                   |
| Body Shaping                |                |                    |                   |
| $\triangleright$ Face       |                |                    |                   |
| $\triangleright$ Expression |                |                    |                   |
| Skin Tone                   |                |                    |                   |
| Hair Style                  | Caree          |                    |                   |
|                             |                |                    |                   |

 *Obrázek 24 - Definování tělesných rozměrů avatara*

Nejvíce ovlivňujícím aspektem při definovaní tělesných rozměrů v tabulce je věk a výška avatara. Při zadávání rozměrů zastoupeného malým počtem populace, např. s neobvyklým obvodem sedu, velkým obvodem hrudníku, se musí pozměnit věk (Age) a velikost (Body Size), aby zadané hodnoty odpovídaly potřebným rozměrům. Tyto rozměry musí souhlasit i s tělesnými rozměry uvedenými v **Garment Map** nebo **Reference Management**, jinak nemůže být simulace provedena.

Začátek simulace oděvu (viz Obrázek25) se zajistí spuštěním 3D pracovního okna a funkcí v ikonickém menu **Dress**. Zapnutí funkce pro zobrazení mřížky v simulaci se zkontroluje záložka **Tools** → **Settings** → záložka **3D**, zaškrtnout funkce s názvem **Show grid in simulation.**

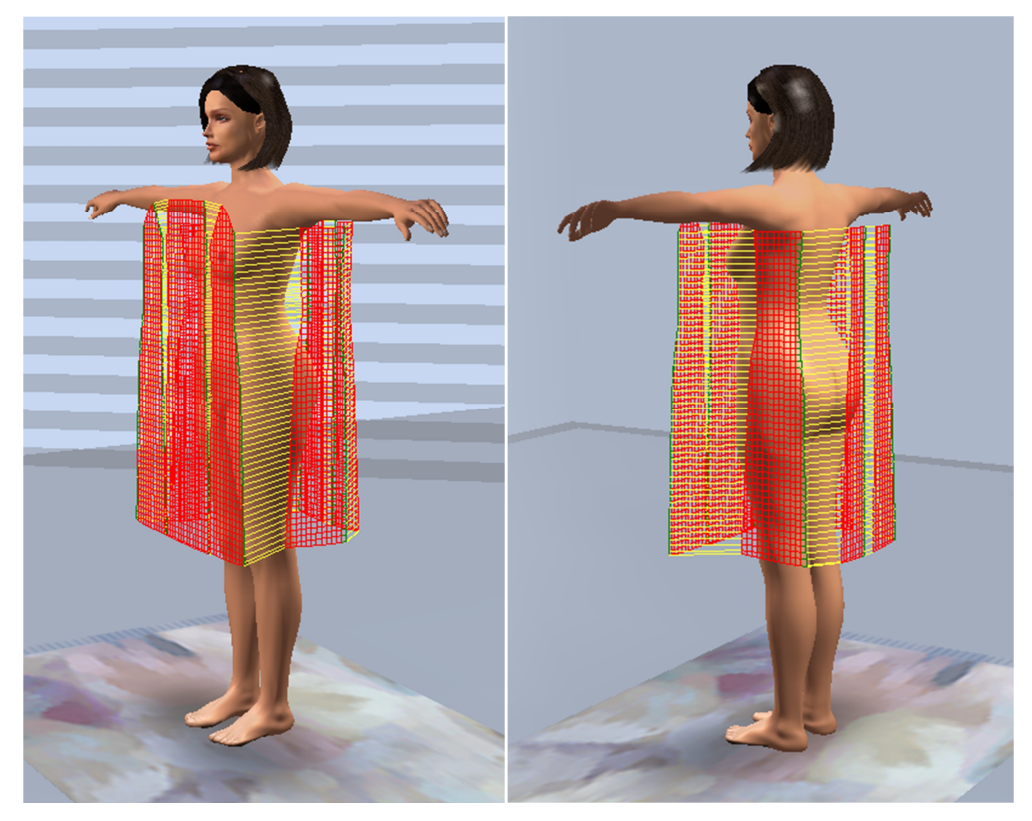

*Obrázek 25 – Kontrola padnutí oděvů pomocí mřížky*

Po zobrazení mřížky je možné s jednotlivými díly (Shapes) pomocí klávesy **Ctrl** hýbat (Move) a rotovat (Rotate). Přesné padnutí oděvu i umístění dílů na virtuální postavě lze upravit pomocí clusterů, aby díly v některých místech neprotínaly postavu, nebo se nekřížily.

Pomocí ikonického menu (Obrázek 26) se může virtuální postava přibližovat, oddalovat a měnit úhel pohledu, což vede k lepším možnostem pozorování padnutí simulovaného oděvu a náhledu vzniklých detailů.

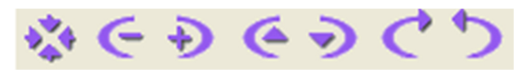

 *Obrázek 26 – Ikonické menu pro pohybování avatara*

Po kontrole správného padnutí oděvu mřížkou se může oděv na virtuální postavu obléknout i se zobrazením nadefinovaného materiálu. Výsledné zobrazení by mělo odpovídat realistickému vzhledu, který byl vstupním parametrem mechanických vlastností textilních materiálů.

#### **7.8.1 Hodnocení 3D vizualizací oděvu**

Za účelem sledování padnutí oděvu byly vybrány dámské šaty simulované na typu postavy s normálními, úzkými a širokými boky na všech třech oděvních materiálech (viz Tabulka 10, 11 a 12) s rozdílným materiálovým složením, vazbou, plošnou měrnou hmotností apod.

V tabulkách 13, 14 a 15 je zobrazena mřížka s ukázkou pnutí (napětí) materiálu. Zobrazení slouží pro kontrolu padnutí oděvu na postavě. Barevnost mřížky přechází od bílé barvy přes světle modrou, zelenou, žlutou, oranžovou až červenou. Červená barva znamená, že oděv je postavě malý a střihové díly se musí zvětšit.

Hodnocení padnutí oděvu na virtuálním avatarovi je vytvořeno na základě pozorování z různých úhlů pohledů.

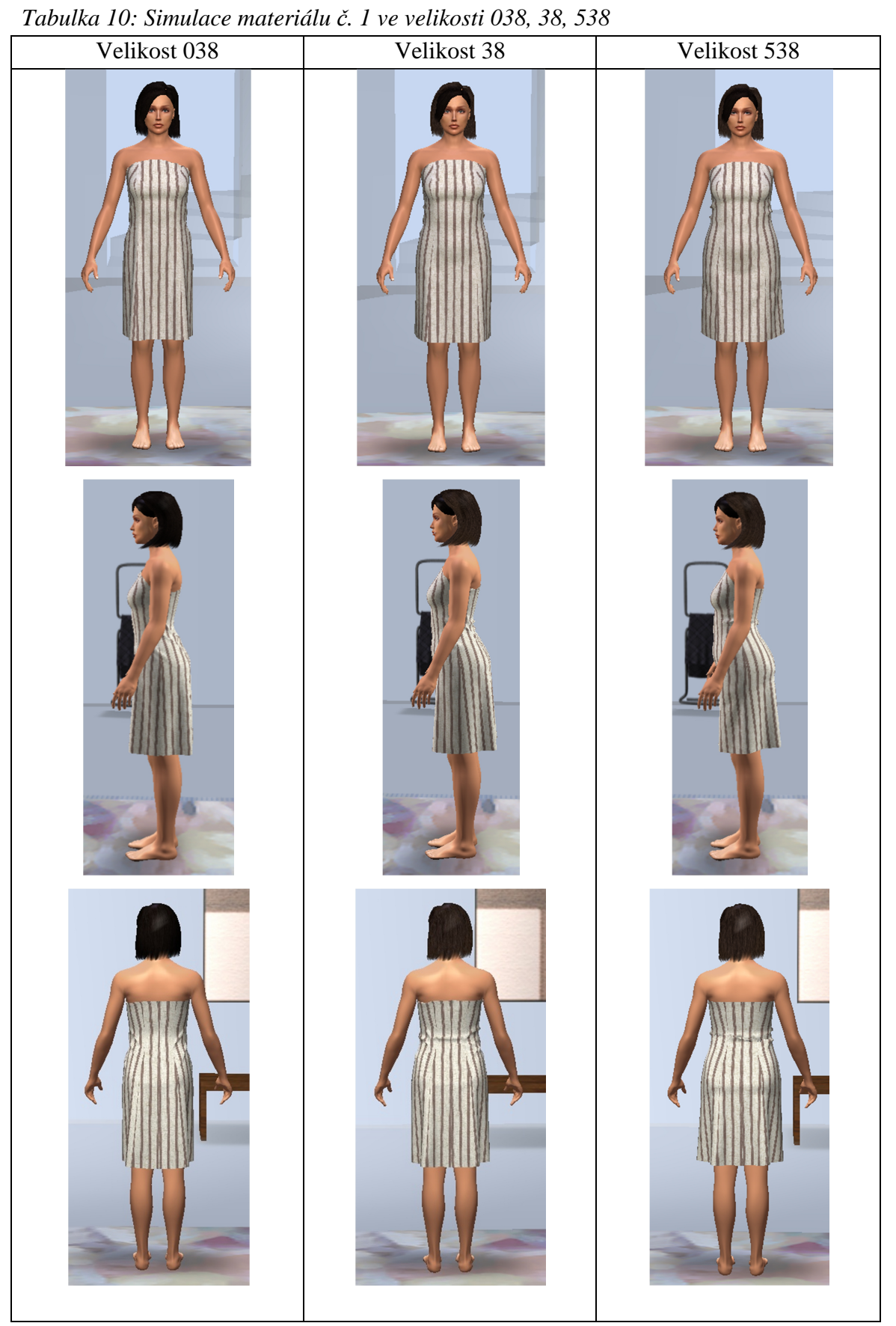

| Velikost 038 | Velikost 38                   | Velikost 538 |
|--------------|-------------------------------|--------------|
|              | 12                            | LE<br>Ŋ      |
| 椰            | $^{\prime\prime\prime\prime}$ | 低            |
|              |                               |              |

*Tabulka 11: Simulace materiálu č. 2 ve velikosti 038, 38, 538*

| Velikost 038 | Velikost 38 | Velikost 538 |
|--------------|-------------|--------------|
| CE<br>ŋ      | CH          | <b>CED</b>   |
|              |             |              |
|              |             |              |

*Tabulka 12: Simulace materiálu č. 3 ve velikosti 038, 38, 538*

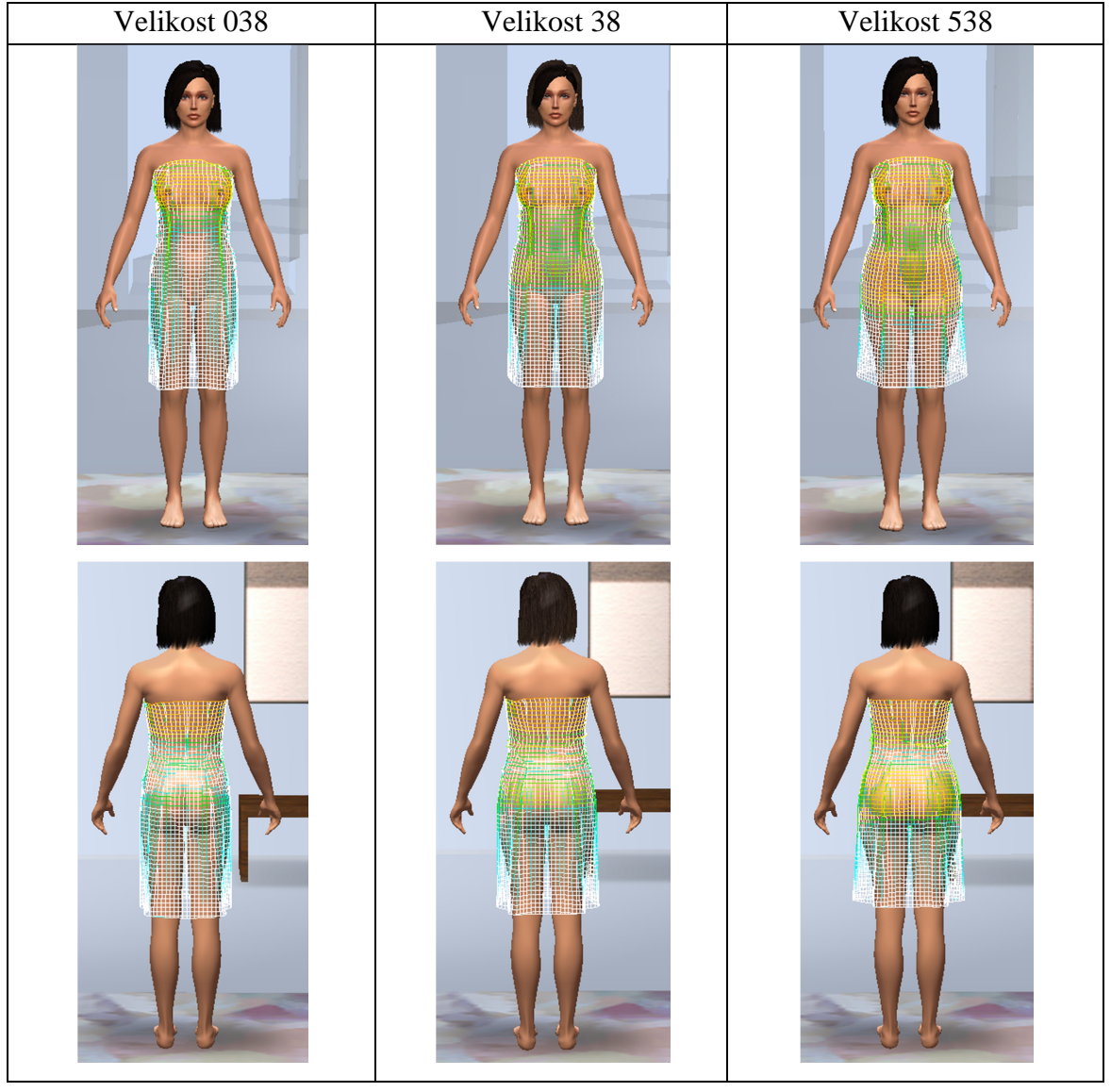

## *Tabulka 13: Zobrazení napětí textilie u materiálu č. 1*

| Velikost 038 | Velikost 38 | Velikost 538 |
|--------------|-------------|--------------|
|              |             |              |
| 1            | ļ.          |              |

*Tabulka 14: Zobrazení napětí textilie u materiálu č. 2*

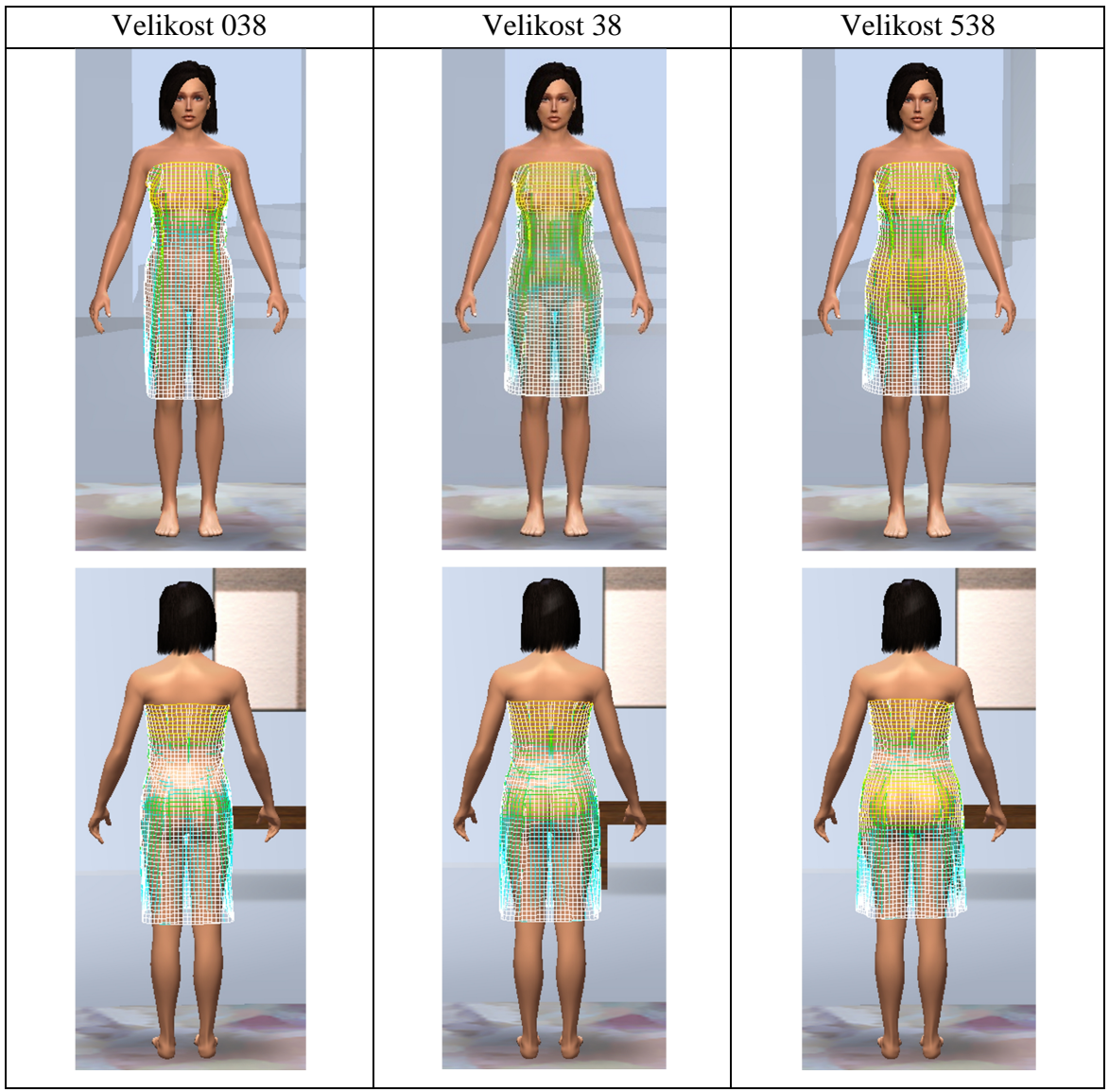

*Tabulka 15: Zobrazení napětí textilie u materiálu č. 3*

#### **Hodnocení oděvu velikosti 038 – úzké boky**

Proužkovaný hnědo-pískový materiál (materiál č. 1) padne postavě nejlépe, nijak nezdůrazňuje úzké boky. Z bočního pohledu je vidět, že zadní díl šatů je delší, dolní okraj netvoří s rovinou země rovnoběžnou linii.

Na všechny simulované šaty byly díly umístěny naprosto stejně, ale u velikosti 038 s puntíkatým materiálem (materiál č. 2) jsou níže posazeny v předním díle než u všech ostatních. Níže posazený přední díl způsobil, že zadní díl působí kratší. I když má materiál č. 2 větší ohybovou tuhost než materiál č.1, vytváří více záhybových ploch, což by mělo být naopak. Jev může být způsoben ostatními mechanickými vlastnostmi.

Žlutý materiál (mechanické vlastnosti odpovídají materiálu č. 3, pouze byl změnen dezén tkaniny pro lepší vizualizaci) má nejvyšší hodnotu ohybové tuhosti. Šaty z čelního pohledu odstávají a trčí, mírně zvlněné záhyby způsobila ohybová tuhost

#### **Hodnocení oděvu velikosti 38 – normální boky**

Střih šatů byl zhotoven a upraven na tělesné rozměry velikosti 38, proto vytvořený střih postavě nejvíce padne.

U materiálu č. 1 se šaty v zadním díle v oblasti pasu horizontálně vrásní díky malé ohybové tuhosti.

#### **Hodnocení oděvu velikosti 538 – široké boky**

S rozšiřujícími boky se šaty u všech materiálů zkracují (při namáhání v útku se zkracují osnovní nitě).

U materiálu č. 3 by měl být střih v sukňové části rozšířen v oblasti sedu, protože v zadním i předním díle dochází k velkému pnutí (napětí) textilního materiálu.

#### **7.8.2 Vyhodnocení experimentu**

Pro lepší názornost vyhodnocení padnutí oděvu je níže uvedena srovnávací tabulka 16. Tabulka srovnává vytvořené simulace podle počtu a hloubky záhybů, pnutí materiálu, vrásnění dílů, rovnoběžné linie dolního kraje oděvu se zemí.

Výsledné padnutí je hodnoceno podle škály od jedné do pěti. Číslo jedna znamená nejméně a číslo pět nejvíce. Podle pětimístné škály byla hodnocena:

- hloubka vytvořených záhybů na zadním díle,
- pnutí materiálu (č. 1 bílá mřížka, č. 2 modrá, č. 3 modrá, zelená a žlutá, č. 4 – převaha žluté nebo až oranžové, č. 5 – červená),
- nevyhovující vrásnění.

Množství záhybů je vyjádřeno počtem vytvořených záhybů. Rovnoběžnost dolního okraje oděvu s povrchem země je hodnocena slovně – kratší, delší a rovnoběžný, kolonka v tabulce "Jiné jevy" hodnotí ojedinělé jevy simulace.

| Materiál       | Počet<br>záhybů<br>na ZD | Hloubka<br>záhybů | Pnutí<br>materiálu | Nevyhovující<br>vrásnění | Rovnoběžná<br>linie ZD | Jiné jevy               |
|----------------|--------------------------|-------------------|--------------------|--------------------------|------------------------|-------------------------|
| Velikost 038   |                          |                   |                    |                          |                        |                         |
|                | $\overline{2}$           | $\overline{2}$    | 3                  | $\overline{2}$           | delší                  |                         |
| $\overline{2}$ | $\overline{4}$           | 5                 | $\overline{2}$     | $\mathbf{1}$             | kratší                 | nízko<br>posazený<br>PD |
| 3              | $\overline{2}$           | $\overline{1}$    | 3                  | 3                        | rovnoběžný             |                         |
| Velikost 38    |                          |                   |                    |                          |                        |                         |
|                | $\overline{2}$           | 3                 | 3                  | $\overline{4}$           | rovnoběžný             |                         |
| $\overline{2}$ | 3                        | $\overline{4}$    | $\overline{2}$     | $\mathbf{1}$             | kratší                 |                         |
| 3              | $\overline{2}$           | 3                 | 3                  | 3                        | kratší                 |                         |
| Velikost 538   |                          |                   |                    |                          |                        |                         |
|                | $\overline{2}$           | $\overline{4}$    | $\overline{4}$     | 5                        | kratší                 |                         |
| $\overline{2}$ | $\overline{5}$           | 3                 | $\overline{2}$     | 1                        | kratší                 |                         |
| 3              | $\overline{2}$           | $\overline{2}$    | $\overline{4}$     | $\overline{2}$           | kratší                 |                         |

*Tabulka 16: Vyhodnocení padnutí oděvu*

## **Závěr**

Cílem bakalářské práce bylo sledovat výsledky 3D simulace na virtuální postavě v programu V-Stitcher z pohledu typu postavy a druhu materiálu.

V teoretické části jsou popsány mechanické vlastnosti plošných textilií ovlivňující padnutí oděvu na postavě a studie zabývající se typovou charakteristikou ženských postav.

Jako simulovaný oděv pro vyhodnocení experimentu byly vybrány dámské přiléhavé šaty bez ramínek s princesovým členěním. Na sukňové části šatů se nejlépe projeví vlastnosti oděvních materiálů, které mají být hodnoceny a porovnávány. Po digitalizaci střihové konstrukcedo elektronické podoby byly díly v programu AccuMark postupně upraveny tak, aby mohlo dojít k následnému zobrazení dámských šatů na 3D virtuální postavě.

Před výběrem materiálů pro 3D simulaci bylo provedeno na deseti vzorcích měření splývavosti metodou obrazové analýzy se softwarem Lucia. Na základě výsledků měření se vybraly tři materiály s rozdílným materiálovým složením, vazbou, plošnou měrnou hmotností a koeficientem splývavosti. Jedním z cílů této bakalářské práce bylo provést laboratorní metodou měření vybraných mechanických vlastností plošných textilií. Jak uvádí helpy a manuál softwaru V-Stitcher, lze některé mechanické vlastnosti hodnotit pomocí měřících přístrojů – FAST (Fabric Assurance by Simple Testing) a FTK (Fabric Testing Kit), který je vyroben výrobcem Browzwear. Některá světová literatura uvádí i možnost použití dat ze systému přístrojů KES (NguyenThiThuy Ngoc, Hoang Ngoc Anh, Investigating on fabric and skirt drape in clothingconstruction, 2010). Naměřená data je možné importovat a použít pro 3D vizualizaci oděvu na avatarovi. Po vyhodnocení dat naměřených přístroji KES (tažnost, smykové charakteristiky a tuhost v ohybu) bylo zjištěno, že data nemohou být použita. Software je nekompatibilní, pracuje s jinými jednotkami a jinými podmínkami při měření, které nelze nijak převést. Proto se při definování materiálu zadávaly hodnoty tloušťky, plošné měrné hmotnosti a tuhosti v ohybu, která se změřila podle návodu manuálu V-Stitcher. Do softwaru se nezadávaly hodnoty splývavosti, ty byly použity pouze pro výběr materiálu. Ostatní potřebné údaje zůstaly podle předem nadefinovných hodnot, což mohlo velmi ovlivnit výslednou simulaci. Řešením by mohlo být změření mechanických vlastností pomocí FASTu, na který existuje pro software V-Stitcher konvertor. Bohužel se v České republice žádný přístroj FAST nenachází, tudíž nelze zjistit výsledné objektivní výsledky.

V programu V-Stitcher byly díly postupně upraveny, aby mohlo dojít k jejich zobrazení na virtuální postavě. Virtuálnímu zobrazení předchází přesné zadání informací o oděvním výrobku, tělesných rozměrech avatara a v neposlední řadě také přesné definování materiálu, z něhož bude výrobek vyhotoven. Při definování tělesných rozměrů virtuální postavy avatara jsem se setkala s problémem nadefinovat přesné hodnoty podle velikostního sortimentu DOB. Hodnoty nejvíce ovlivňuje výška avatara a věk, u jiných avatarů to je i např. obvod hrudníku, pasu, sedu a obdvod krku. Každý avatar má jinou morfologickou stavbu těla a to ovlivňuje zadávání hodnot. Problém nastane při definování obvodu hrudníku a obvodu pod prsy. Program neumožňuje nastavit velký rozdíl mezi těmito hodnotami. Obvod sedu ovlivňuje vystouplost břicha, obvod boků, stehen, kolen, lýtek a kotníků. U některých typů avatarů nelze při výšce 168cm ve věku 20 let nastavit větší obvod sedu než 101cm, při zvýšení věku na 30 let se hodnota změní na 105cm. Při zadávání obvodu pasu se mění obvod krku, pro docílení požadované hodnoty obvodu krku se musí změnit obvod pasu nebo výška a věk avatara.Toto je pouze malá část problémů, na které jsem během práce v programu přišla. Troufám si ale tvrdit, že program je velmi omezen možnostmi zadávání tělesných rozměrů, verze programu může být zastaralá.

Pomocí srovnávácí tabulky, která sloužila pro názornější vyhodnocení simulací provedených na třech typech ženských postav se všemi třemi rozdílnými materiály, byl vyhodnocen experimet. Dle zvoleného typu šatů a materiálu se jevila nejlépe velikost 38 s použítým materiálem č. 2. Materiál č. 2 dosahoval nejnižších hodnot v pnutí materiálu, nejméně se vrásnil a měl nejvyšší počet záhybů na zadním díle. U velikosti 038 jsou přední díly nízko posazeny a způsobují, že zadní díl je kratší. Materiál č. 1 vytváří nejvíce nevyhovující vrásnění v pasové linii. Materiál č. 3 je na daný oděv příliš tuhý (vysoká ohybová tuhost). U materiálu č. 2 a č. 3 je délka šatů závislá na obvodových rozměrech sedu. S roustoucími rozměry se šaty zkracují.

Výstupem celé práce je metodický postup pro 3D vizualizaci oděvního výrobku v softwaru V-Stitcher na zvolený materiál a ověření střihu na danou velikost v systému AccuMark.

Závěrem lze říci, že virtuální zobrazení jsou pro dnešní dobu velmi aktuální. Mohou být užitečné ve vývoji oděvních výrobků, v prezentacích virtuálních přehlídek a při sdílení kolekcí s odběrateli a dodavateli v předvýrobním, výrobními prodejním procesu. Zákazník si tak může v softwaru nasimulovat střih vhodný pro jeho typ postavy, dezén, materiál a zobrazit oděv na virtuální postavě před vyhotovením. Dle mého názoru ale zatím nejsou tyto programy schopny pracovat plně vědecky s objektivně měřícími přístroji.

## **Seznam použité literatury**

- [1] Doc. Ing. HAVELKA, A.; Ing. HALASOVÁ, A., eds., 2003. *Tepelné a vlhkotepelné tvarování v konfekci*. Liberec: Technická univerzita v Liberci. ISBN 80-7083-713-6
- [2] Ing. KOVAČIČ, V., ed., 2004. *Textilní zkušebnictví 1. Díl*. Liberec: Technická univerzita v Liberci. ISBN 80-7083-824-8
- [3] Speciální technologie a měření, *Omak plošných textilií* [online]. [vid 15.02.2012]. Dostupné z: [http://www.kod.tul.cz/predmety/STE/dalsi\\_podklady/STE-](http://www.kod.tul.cz/predmety/STE/dalsi_podklady/STE)06- KES\_omak.pdf
- [4] Ing. KOVAČIČ, V., ed., 2004. *Kapitoly z textilního zkušebnictví*. Liberec: Technická univerzita v Liberci.ISBN 80-7083-823
- [5] Ing. RŮŽIČKOVÁ, D., ed., 2003. *Oděvní materiály*. Liberec: Technická univerzita v Liberci. ISBN 80-7083-682-2
- [6] V-Stitcher, 2006. *Help verzion 4.0*. Browzwear
- [7] Český normalizační institut. ČSN EN ISO 5084 ČESKÁ TECHNICKÁ NORMA – Textilie - Zjišťování tloušťky textilií a textilních výrobků. Praha: Český normalizační institut 1998
- [8] Ing. KOVAČIČ, V., ed., 2004. *Textilní zkušebnictví 2. Díl*. Liberec: Technická univerzita v Liberci. ISBN 80-7083-825-6
- [9] KAWABATA, S., ed., 1980. *The standartisation and analysis of hand evaluation.* Osaka: Science and Technology Center
- [10] CSIRO, *SiroFAST Fabric Assurance by Simple Testing*. [online]. [vid 28.04.2012]. Dostupné z: <http://www.csiro.au/Outcomes/Materials>-and-Manufacturing/Innovation/SiroFASTreport.aspx
- [11] Konstrukce oděvů, *Podklady k přednáškám – Proporce. Typologie. Somatotyp*  [online]. [vid 30.03.2012]. Dostupné z: [http://www.kod.tul.cz/predmety/konstrukce/KSO/soubory\\_plan\\_pre](http://www.kod.tul.cz/predmety/konstrukce/KSO/soubory_plan_pre) dnasek/prednasky/5\_Proporce\_RTF.pdf
- [12] Ing. ZATLOUKAL, L. *Konstrukce oděvů 1*. [online]. [vid 15.04.2012]. Dostupné z: [https://skripta.ft.tul.cz/databaze/list\\_aut.cgi?aut=81&skr=173&pro](https://skripta.ft.tul.cz/databaze/list_aut.cgi?aut=81&skr=173&pro)=
- [13] CARTER, J. E. L; HEATH B.H., eds., 1990. *Somatotyping – development and applications.* Cambridge University Press. ISBN 0-521-35117-0
- [14] RASBAND, J.; LIECHTY, E. L., eds., 2004. *Fabulous Fit: Fitting and Alteration .*Fairchaild Books. ISBN 1563673215
- [15] Konstrukce oděvů, *Podklady k přednáškám – Velikostní sortiment.* [online]. [vid 30.03.2012]. Dostupné z: [http://www.kod.tul.cz/info\\_predmety/Kso/soub](http://www.kod.tul.cz/info_predmety/Kso/sou)ory\_plan\_prednasek/ prednasky/velikostni\_sortiment\_KMD.pdf
- [16] Konstrukce počítačovou technikou: *Přednášky Pokročilé C.A.D., C.A.M., C.I.M. - řešení pro výrobu oděvů.* [online]. [vid 19.04.2012]. Dostupné z: [http://www.kod.tul.cz/info\\_predmety/KPC/dokumenty/CAD\\_systemy\\_cesky](http://www.kod.tul.cz/info_predmety/KPC/dokumenty/CAD_systemy_cesky). pdf
- [17] ZADAS spol. s.r.o., *AccuMark* [online]. [vid 16.03.2012]. Dostupné z: [http://www.oblibene.com/userdata/shopimg/zadas/file/AccuMark-](http://www.oblibene.com/userdata/shopimg/zadas/file/AccuMark)AppE%20(CZ)1.pdf
- [18] ZADAS spol. s.r.o., *AccuMarkV-Stitcher* [online]. [vid 22.03.2012]. Dostupné z: [http://www.oblibene.com/userdata/shopimg/zadas/File/V-](http://www.oblibene.com/userdata/shopimg/zadas/File/V)SticherCZ.pdf
- [19] ZADAS spol. s.r.o., *Gerber Technology* [online]. [vid 22.03.2012]. Dostupné z: <http://www.gerbertechnology.com/en>-

us/solutions/apparelretail/productdesign/accumarkpatterndesignsystem.aspx

# **Seznam příloh**

- Příloha A Rovnice pro výpočet a analýzu somatotypu
- Příloha B Výsledky měření mechanických vlastností materiálů
- Příloha C Konstukční síť a konstrukční výpočty

# **Příloha A**

## **Rovnice pro výpočet a analýzu somatotypu**

*Endomorfie* =  $-0,7182 + 0,1451$  (Y)  $-0,00068$  (Y<sup>2</sup>)  $+0,0000014$  (Y<sup>3</sup>) *Mezomorfie* = (0,858 HB + 0,601 FB + 0,188 CAG + 0,161 CCG) – (0,131 H) + 4,5 *Ektomorfie*: Pokud HWR  $\geq$  40,75, pak Ektomorfie = 0,732 HWR – 28,58 Pokud HWR < 40,75 a > 38,25, paEktomorfie = 0,463 HWR – 17,63 Pokud HWR  $\leq$  38,25, pak Ektomorfie = 0,1

Y (součet tricepsové, podlopatkové a nadpáteřní kožní řasy) \* (170,18 / výška postavy v cm),

- HB šířka pažní kosti,
- FB šířka stehenní kosti,
- CAG korigovaný obvod paže = obvo ohnuté paže pažní kožní řasa / 10,
- CCG korygovaný obvod lýtka = maximální obvod lýtka lýtková kožní

řasa / 10,

- H výška postavy,
- HWR výška postavy / třetí odmocnina tělsné hmotnosti

# **Příloha B**

## **Výsledky měření mechanických vlastností materiálů**

 $\bar{x}$  – aritmetický průměr:

$$
\bar{x} = \frac{1}{n} \sum_{i=1}^{n} x_i
$$

s <sup>2</sup> – rozptyl:

$$
\mathbf{s}^2 = \frac{1}{n-1} \sum_{i=1}^n (\mathbf{x}_i - \overline{\mathbf{x}})^2
$$

s – směrodatná odchylka:

$$
s = \sqrt{s^2}
$$

v = variační koeficient:

$$
v=\frac{s}{\bar{x}}.10^2 \text{ [%]}
$$

*Tabulka 1: Naměřené hodnoty a stanovení koeficientu splývavosti X*

| Materiál       | Plocha průmětu $S_p$ [mm <sup>2</sup> ] |          |          |          | $\bar{x}$ [mm <sup>2</sup> ] | s $\text{[mm}^2$ ] | $V[\%]$ | $X[\%]$ |
|----------------|-----------------------------------------|----------|----------|----------|------------------------------|--------------------|---------|---------|
| 1              | 34050,45                                | 35340,23 | 35546,65 | 35721,88 | 35164,8                      | 657,5              | 1,87    | 78,53   |
| 2              | 50081,66                                | 49719,78 | 49120,50 | 48829,08 | 49437,76                     | 491,3              | 0,1     | 46,98   |
| 3              | 61787,16                                | 62850,63 | 63093,49 | 63091,99 | 62705,82                     | 539,5              | 0,86    | 17,65   |
| $\overline{4}$ | 33616,75                                | 32593,15 | 33428,05 | 31929,65 | 32891,9                      | 676                | 2,05    | 83,55   |
| 5              | 35970,97                                | 36204,52 | 36996,72 | 36606,38 | 36444,65                     | 391,5              | 1,07    | 75,7    |
| 6              | 32880,95                                | 33238,92 | 33853,82 | 33837,17 | 33452,72                     | 412,7              | 1,23    | 82,31   |
| 7              | 36295,55                                | 35658,13 | 35573,95 | 34984,05 | 35627,97                     | 464,8              | 1,3     | 77,5    |
| 8              | 34058,09                                | 35551,92 | 34526,18 | 35030,61 | 34791,7                      | 557,6              | 1,6     | 79,35   |
| 9              | 37120,46                                | 37061,46 | 37280,32 | 35642,11 | 36776,09                     | 659,6              | 1,79    | 74,96   |
| 10             | 38653,2                                 | 38497,75 | 37377,08 | 36816,75 | 37836,2                      | 767,3              | 2,02    | 72,58   |

*Tabulka 2: Naměřené hodnoty tloušťky materiálů*

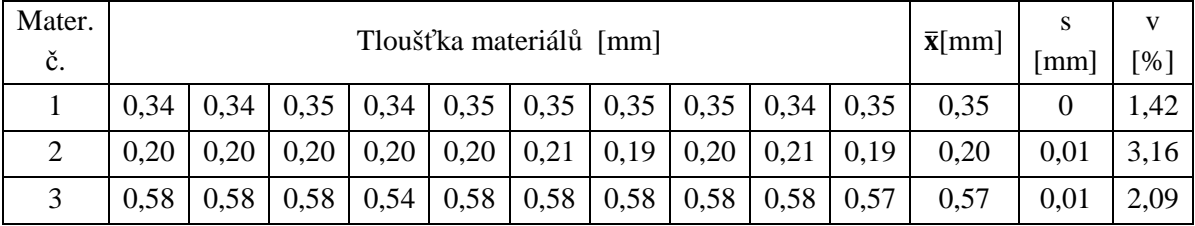

| Materiál č.                        | 1     | 2     | 3        |
|------------------------------------|-------|-------|----------|
|                                    | 1,502 | 0,833 | 2,625    |
|                                    | 1,505 | 0,834 | 2,625    |
|                                    | 1,507 | 0,834 | 2,626    |
|                                    | 1,506 | 0,833 | 2,626    |
| Hmotnost vzorku[g]                 | 1,509 | 0,833 | 2,626    |
|                                    | 1,509 | 0,835 | 2,627    |
|                                    | 1,506 | 0,833 | 2,627    |
|                                    | 1,503 | 0,834 | 2,625    |
|                                    | 1,506 | 0,833 | 2,626    |
|                                    | 1,505 | 0,833 | 2,626    |
| $\bar{x}[g]$                       | 1,506 | 0,834 | 2,626    |
| s[g]                               | 0,002 | 0     | $\theta$ |
| $V[\%]$                            | 1,33  | 0,08  | 0,03     |
| Plošná měrná hmotnost $[g.m^{-2}]$ | 150,6 | 83,4  | 262,6    |

*Tabulka 3: Hodnoty naměřené plošné měrné hmotnosti*

*Tabulka 4: Naměřené hodnoty ohybu materiálu č. 1*

| Měření         |                 | Osnova             |                 | Útek               |
|----------------|-----------------|--------------------|-----------------|--------------------|
|                | Vzdálenost [cm] | Délka převisu [cm] | Vzdálenost [cm] | Délka převisu [cm] |
| 1              | 1,9             | 3,1                | 1,7             | 2,8                |
| $\overline{2}$ | 2,5             | 3,2                | 1,8             | 2,7                |
| 3              | 2,2             | 2,9                | 1,8             | 3                  |
| 4              | 1,9             | 2,9                | 1,9             | 3,1                |
| 5              | 2,5             | 3                  | 1,8             | 3                  |
| 6              | 1,85            | 2,9                | 1,8             | 3,1                |
| 7              | 2               | 3,2                | 1,7             | 3                  |
| 8              | 1,85            | 2,9                | 1,8             | 3                  |
| 9              | 2               | 2,8                | 1,8             | 3,1                |
| 10             | 1,9             | 2,7                | 1,8             | 2,8                |
| $\bar{x}$ [mm] | 2,02            | 2,97               | 1,79            | 2,97               |
| $s$ [mm]       | 0,24            | 0,16               | 0,05            | 0,14               |
| $V[\%]$        | 11,88           | 5,38               | 2,79            | 4,71               |

| Měření         |                 | Osnova             |                 | Útek               |
|----------------|-----------------|--------------------|-----------------|--------------------|
|                | Vzdálenost [cm] | Délka převisu [cm] | Vzdálenost [cm] | Délka převisu [cm] |
| 1              | 2,95            | 3,9                | 2,15            | 3,1                |
| $\overline{2}$ | 2,85            | 3,9                | 2,1             | 3,2                |
| 3              | 3               | 3,9                | 2,15            | 3,1                |
| 4              | 2,95            | 3,6                | 2,15            | 3,2                |
| 5              | 2,8             | 3,65               | 2,1             | 3,3                |
| 6              | 2,9             | 3,6                | 2,2             | 3,1                |
| $\overline{7}$ | 2,9             | 3,8                | 2,1             | 3                  |
| 8              | 2,85            | 3,8                | 2,1             | 3,1                |
| 9              | 2,9             | 3,7                | 2,15            | 3,1                |
| 10             | 2,8             | 3,8                | 2,1             | 3,15               |
| $\bar{x}$ [mm] | 2,89            | 3,77               | 2,13            | 3,14               |
| $s$ [mm]       | 0,06            | 0,11               | 0,03            | 0,07               |
| $V[\%]$        | 2,07            | 2,91               | 1,4             | 2,22               |

*Tabulka 5: Naměřené hodnoty ohybu materiálu č. 2*

*Tabulka 6:Naměřené hodnoty ohybu materiálu č. 3*

| Měřění         |                 | Osnova             |                 | Útek               |
|----------------|-----------------|--------------------|-----------------|--------------------|
|                | Vzdálenost [cm] | Délka převisu [cm] | Vzdálenost [cm] | Délka převisu [cm] |
| $\mathbf{1}$   | 6,1             | 6,7                | 4,4             | 5,2                |
| $\overline{2}$ | 6,6             | 6,5                | 4,5             | 5,3                |
| 3              | 6,1             | 6,7                | 4,4             | 5                  |
| $\overline{4}$ | 6,2             | 6,6                | 4,7             | 5                  |
| 5              | 6,4             | 6,9                | 4,55            | 5,2                |
| 6              | 6,2             | 6,7                | 4,7             | 5,3                |
| 7              | 6,6             | 6,9                | 4,4             | 5                  |
| 8              | 6,4             | 6,9                | 4,3             | 5                  |
| 9              | 6,2             | 6,8                | 4,6             | 5,2                |
| 10             | 6,25            | 6,7                | 4,5             | 5,2                |
| $\bar{x}$ [mm] | 6,31            | 6,74               | 4,51            | 5,14               |
| $s$ [mm]       | 0,18            | 0,13               | 0,13            | 0,12               |
| $V[\%]$        | 2,85            | 1,93               | 2,88            | 2,33               |

|                 |              | DATA LIST-203LDY WOMEN'S SUMMER THIN DRESS |        |             |      |        |            |                           |
|-----------------|--------------|--------------------------------------------|--------|-------------|------|--------|------------|---------------------------|
|                 |              |                                            | Sample | 6-0         | Date |        | 07/03/2012 |                           |
|                 | <b>ITEM</b>  |                                            |        | <b>WARP</b> | WEFT |        | MEAN       | $(x-\overline{x})/\delta$ |
| TENS.           | EM           | [8]                                        |        | 3.68        |      | 13.30  | 8.49       |                           |
|                 | LT           | $[-]$                                      |        | 0.552       |      | 0.489  | 0.520      | $-2.7473$                 |
|                 | WT           | [q. cm/cm <sup>2</sup> ]                   |        | 5.08        |      | 16.27  | 10.68      | 3.7158                    |
|                 | RT           | [8]                                        |        | 67.57       |      | 55.29  | 61.43      | $-0.0923$                 |
| BEND.           | $\, {\bf B}$ | $[q \cdot cm^2 / cm]$                      |        | 0.052       |      | 0.031  | 0.042      | 0.7130                    |
|                 | 2HB          | $[q \cdot cm/cm]$                          |        | 0.0194      |      | 0.0123 | 0.0159     | 0.1836                    |
| <b>SHEAR</b>    | G            | $[q/cm \cdot deg]$                         |        | 0.25        |      | 0.25   | 0.25       | $-0.7522$                 |
|                 |              | $2HG$ [g/cm]                               |        | 0.11        |      | 0.22   | 0.16       | $-0.9116$                 |
|                 |              | 2HG5[g/cm]                                 |        | 0.32        |      | 0.43   | 0.38       | $-1.0108$                 |
| SURFACE MIU [-] |              |                                            |        | 0.000       |      | 0.000  | 0.000      | 0.0000                    |
|                 | MMD          | $[-]$                                      |        | 0.0000      |      | 0.0000 | 0.0000     | 0.0000                    |
|                 | SMD          | [µm]                                       |        | 0.00        |      | 0.00   | 0.00       | 0.0000                    |
| COMP.           | $_{\rm LC}$  | $[-]$                                      |        | 0.000       |      |        | 0.000      | 0.0000                    |
|                 | WC           | $[q \cdot cm/cm^2]$                        |        | 0.000       |      |        | 0.000      | 0.0000                    |
|                 | RC           | [8]                                        |        | 0.00        |      |        | 0.00       | 0.0000                    |
| TEW             | $\mathbf T$  | [mm]                                       |        | 0.000       |      |        | 0.000      | 0.0000                    |
|                 | M            | [ $mq/cm2$ ]                               |        | 14.5000     |      |        | 14.5000    | 1.1260                    |
| ON              | Edit mode    | OFF                                        |        |             |      |        |            |                           |

*Obrázek 1 – Výstup materiálu č. 1 z KES sytému*

|     |                 |              |                                               |        |                               |      |        | DATA LIST-203LDY WOMEN'S SUMMER THIN DRESS |                           |
|-----|-----------------|--------------|-----------------------------------------------|--------|-------------------------------|------|--------|--------------------------------------------|---------------------------|
|     |                 |              |                                               | Sample | 07/03/2012<br>$4 - 0$<br>Date |      |        |                                            |                           |
|     |                 | <b>ITEM</b>  |                                               |        | <b>WARP</b>                   | WEFT |        | MEAN                                       | $(x-\overline{x})/\delta$ |
|     | TENS.           | EM           | [8]                                           |        | 2.58                          |      | 11.43  | 7.01                                       |                           |
|     |                 | LT           | $[-]$                                         |        | 0.811                         |      | 0.646  | 0.729                                      | $-0.2365$                 |
|     |                 | WT           | [q. cm/cm <sup>2</sup> ]                      |        | 5.23                          |      | 18.50  | 11.87                                      | 3.8461                    |
|     |                 | RT           | [3]                                           |        | 60.00                         |      | 42.76  | 51.38                                      | $-0.9467$                 |
|     | BEND.           | $\, {\bf B}$ | $[q \cdot cm^2 / cm]$                         |        | 0.036                         |      | 0.020  | 0.028                                      | 0.2235                    |
|     |                 | 2HB          | $[q \cdot cm/cm]$                             |        | 0.0327                        |      | 0.0166 | 0.0247                                     | 0.5578                    |
|     | <b>SHEAR</b>    | G            | $[q/cm \cdot deg]$                            |        | 0.75                          |      | 0.76   | 0.75                                       | 0.8247                    |
|     |                 |              | $2HG$ [q/cm]                                  |        | 1.53                          |      | 1.77   | 1.65                                       | 0.8786                    |
|     |                 |              | $2HG5$ [q/cm]                                 |        | 3.25                          |      | 3.48   | 3.37                                       | 1.1041                    |
|     | SURFACE MIU [-] |              |                                               |        | 0.000                         |      | 0.000  | 0.000                                      | 0.0000                    |
|     |                 | MMD          | $[-]$                                         |        | 0.0000                        |      | 0.0000 | 0.0000                                     | 0.0000                    |
|     |                 | SMD          | [µm]                                          |        | 0.00                          |      | 0.00   | 0.00                                       | 0.0000                    |
|     | COMP.           | LC           | $[-]$                                         |        | 0.000                         |      |        | 0.000                                      | 0.0000                    |
|     |                 | MC           | $\lceil q \cdot \text{cm}/\text{cm}^2 \rceil$ |        | 0.000                         |      |        | 0.000                                      | 0.0000                    |
|     |                 | $_{\rm RC}$  | [3]                                           |        | 0.00                          |      |        | 0.00                                       | 0.0000                    |
| TEW |                 | T            | [mm]                                          |        | 0.000                         |      |        | 0.000                                      | 0.0000                    |
|     |                 | W            | $\left[\frac{mq}{cm^2}\right]$                |        | 7.4000                        |      |        | 7.4000                                     | $-0.5264$                 |

*Obrázek 2 – Výstup materiálu č. 2 z KES sytému*

|                 | DATA LIST-203LDY WOMEN'S SUMMER THIN DRESS |                           |                 |        |         |                           |  |  |  |
|-----------------|--------------------------------------------|---------------------------|-----------------|--------|---------|---------------------------|--|--|--|
|                 |                                            |                           | Sample<br>$5-0$ |        |         |                           |  |  |  |
|                 | <b>ITEM</b>                                |                           | <b>WARP</b>     | WEFT   | MEAN    | $(x-\overline{x})/\delta$ |  |  |  |
| TENS.           | EM                                         | [8]                       | 3.15            | 15.50  | 9.33    |                           |  |  |  |
|                 | LT                                         | $[-]$                     | 0.855           | 0.653  | 0.754   | 0.0674                    |  |  |  |
|                 | WT                                         | $\lceil q.cm/cm^2 \rceil$ | 6.73            | 25.30  | 16.02   | 4.2154                    |  |  |  |
|                 | RT                                         | [8]                       | 49.45           | 41.30  | 45.38   | $-1.4574$                 |  |  |  |
| BEND.           | $\, {\bf B}$                               | $[q \cdot cm^2 / cm]$     | 0.365           | 0.155  | 0.260   | 2.9212                    |  |  |  |
|                 | 2HB                                        | $[g \cdot cm/cm]$         | 0.6442          | 0.2018 | 0.4230  | 2.9661                    |  |  |  |
| <b>SHEAR</b>    | G                                          | [q/cm·deq]                | 2.72            | 3.25   | 2.99    | 2.7860                    |  |  |  |
|                 |                                            | $2HG$ [g/cm]              | 11.06           | 7.77   | 9.41    | 2.2326                    |  |  |  |
|                 |                                            | 2HG5[g/cm]                | 9.62            | 10.51  | 10.07   | 2.1600                    |  |  |  |
| SURFACE MIU [-] |                                            |                           | 0.000           | 0.000  | 0.000   | 0.0000                    |  |  |  |
|                 | MMD                                        | $[-]$                     | 0.0000          | 0.0000 | 0.0000  | 0.0000                    |  |  |  |
|                 | SMD                                        | [µm]                      | 0.00            | 0.00   | 0.00    | 0.0000                    |  |  |  |
| COMP.           | LC                                         | $[-]$                     | 0.000           |        | 0.000   | 0.0000                    |  |  |  |
|                 | WC                                         | $[q \cdot cm/cm^2]$       | 0.000           |        | 0.000   | 0.0000                    |  |  |  |
|                 | RC                                         | [8]                       | 0.00            |        | 0.00    | 0.0000                    |  |  |  |
| TEW             | T                                          | [mm]                      | 0.000           |        | 0.000   | 0.0000                    |  |  |  |
|                 | W                                          | $[mq/cm^2]$               | 14.0000         |        | 14,0000 | 1,0398                    |  |  |  |

*Obrázek 3 – Výstup materiálu č. 3 z KES sytému*
## Příloha C

| P.č. | Rozměr                  | Vzorec                                                                                                    | Výpočet         |
|------|-------------------------|----------------------------------------------------------------------------------------------------|-----------------|
| 1.   | zadní středová přímka   |                                                                                                    |                 |
| 2.   | krční přímka            |                                                                                                    |                 |
| 3.   | zadní hloubka podpaží   | $0,1vp + 0,05oh + P(0,5)$                                                                                                    | 21,7 cm         |
| 4.   | délka zad               | dz                                                                                                    | 41,6 cm         |
| 5.   | sedová přímka           | $0,1vp + 3$                                                                                                    | 19,8 cm         |
| 6.   | přímka délky oděvu      | do                                                                                                    | 98cm            |
| 7.   | tvarování ZD            | $k = 1,5$                                                                                                    |                 |
| 8.   | odklon zadní střed. př. |                                                                                                    |                 |
| 9.   | šířka zad               | $0,5 \times 10,5 + P(0)$                                                                                                    | 17 cm           |
| 10.  | zadní průramková př.    |                                                                                                    |                 |
| 11.  | šířka průramku          | $0,125oh + 0,5 + P(0)$                                                                                                    | 11,5 cm         |
| 12.  | přední průramková př.   |                                                                                                    |                 |
| 13.  | šířka přední            | $0,2oh + 1,5 + P(0)$                                                                                                    | 19,1cm          |
| 14.  | přední středová přímka  |                                                                                                    |                 |
| 15.  | boční hrudní bod        | $0,5$ H <sub>3</sub> H <sub>5</sub> + 1                                                                                                    | 6,75 cm         |
| 16.  | boční přímka            |                                                                                                    |                 |
| 17.  | prsní bod               | $0,1oh + 0,5$                                                                                                    | 9,3 cm          |
| 18.  | prsní přímka            |                                                                                                    |                 |
| 19.  | šířka průkrčníku z. d.  | $0,165$ ok + 0,75                                                                                                    | 6,69 cm         |
| 20.  | boční krční přímka      |                                                                                                    |                 |
| 21.  | výška průkrčníku z. d.  | $0,05$ ok + $0,25$                                                                                                    | $2,05$ cm       |
| 22.  | bod pro vykr. průkr.    | š. průkrčníku + $1,0$                                                                                                    | 7,69 cm         |
|      |                         | š. průkrčníku + $1,0$                                                                                                    | 7,69 cm         |
| 23.  | vykreslení průkrčníku   |                                                                                                    |                 |
| 24.  | sklon náramenice        | $0,5 \text{ }$ $\text{ }$ $\text{ }$ | 16,5 cm         |
|      |                         | $0,1$ zhp $-0,75$                                                                                                    | 1,42 cm         |
| 25.  | šířka náramenice        | $\text{Srr+Pv}(0,5)+\text{Pt}(0,25)+1,75$                                                                                                    | 14,7 cm         |
| 26.  | umístění ramen. vybrání | $0,05$ oh + $0,5$                                                                                                    | 4,9 cm          |
| 27.  | př. lopatková (vybrání) | $0,5$ H <sub>11</sub> H <sub>3</sub> + 1                                                                                                    | 9,5 cm          |
| 28.  | šířka vybrání           | $k = 1,75$                                                                                                    |                 |
| 29.  | délka vybrání           | $k = 8$                                                                                                    |                 |
| 30.  | zvýšení ram. vybrání    | $k = 0,3$                                                                                                    |                 |
| 31.  | zvýšení pas. př. na ZD  | $k = 0,5$                                                                                                    |                 |
| 32.  | vrchol vybrání na ZD    | $k = 16 \div 18$                                                                                                    | $17 \text{ cm}$ |
| 33.  | zvýšení pasové přímky   | $k = 1$                                                                                                    |                 |

*Tabulka 7: Pomocné výpočty pro konstrukční síť zadního dílu*

| P.č | Rozměr                    | Vzorec                | Výpočet |
|-----|---------------------------|-----------------------|---------|
| 34. | zvýšení krční př. PD      | $0,05$ oh             | 4,4 cm  |
| 35. | urč. rozevř. prs. vybrání | $0,05$ oh + $0,5$     | 4,9cm   |
| 36. | pomoc. přímka             |                       |         |
| 37. | šířka průkrč. PD          | $0,165$ ok + 0,75     | 6,69 cm |
| 38. | hloubka průkrč. PD        | $0,165$ ok + 2,5      | 8,44 cm |
| 39. | bod 02 pro vykr. průkr.   |                       | 7,44 cm |
|     |                           |                       | 7,44 cm |
| 40. | vykreslení průkrčníku     |                       |         |
| 41. | sklon náramenice          | $k = 1, 5 \div 2, 5$  | 2 cm    |
| 42. | vrchol prsního vybrání    | $k = 1$               | 1 cm    |
| 43. | prsní vybrání             |                       |         |
| 44. | tvorba náranenice na PD   |                       | 12,7 cm |
| 45. | šíře náramenice           |                       |         |
| 46. | přední část náramenice    |                       |         |
| 47. | strany vybrání            |                       |         |
| 48. | přední část náramenice    |                       |         |
| 49. | tvarování průramku ZD     | $0,58z + 1,5$         | 19,7 cm |
|     |                           | $k = 1$               | 1 cm    |
| 50. | pomoc. body               | 0,5 N4 H51            |         |
|     |                           | $k = 1$               | 1 cm    |
| 51. | montážní bod              | $0,25$ H3H5 + $0,25$  | 3,4 cm  |
| 52. | tvarování průramku ZD     |                       |         |
| 53. | tvarování průramku PD     |                       |         |
| 54. | hodnota vybrání na PD     | $0,25$ op - 1         | 17 cm   |
| 55. | přední pasové vybrání     |                       |         |
| 56. | kontrolní rozměr          | $0,5op + 4(3 \div 5)$ | 39 cm   |
| 57. | boční pasové vybrání      |                       |         |
| 58. | zadní pasové vybrání      | P11 P12 - P42 P42'    |         |
| 59. | rozdíl mezi os a oh       | $P7P0 - 2$            |         |
|     |                           | $0,5$ os +2           | 50,5cm  |
| 60. | hodnota vybr. na sed. př. |                       |         |
| 61. | vybrání na sedové př.     | 0,5 S11S12            |         |
|     |                           | 0,5 SO S7             |         |
| 62. | úprava na dolní př.       |                       |         |
| 63. | zvýšení náramenice na ZD  | $k = 1 - 2$           |         |
| 64. | snížení náramenice na PD  | $k = 1 - 2$           |         |

*Tabulka 8: Pomocné výpočty pro konstrukční síť předního dílu*

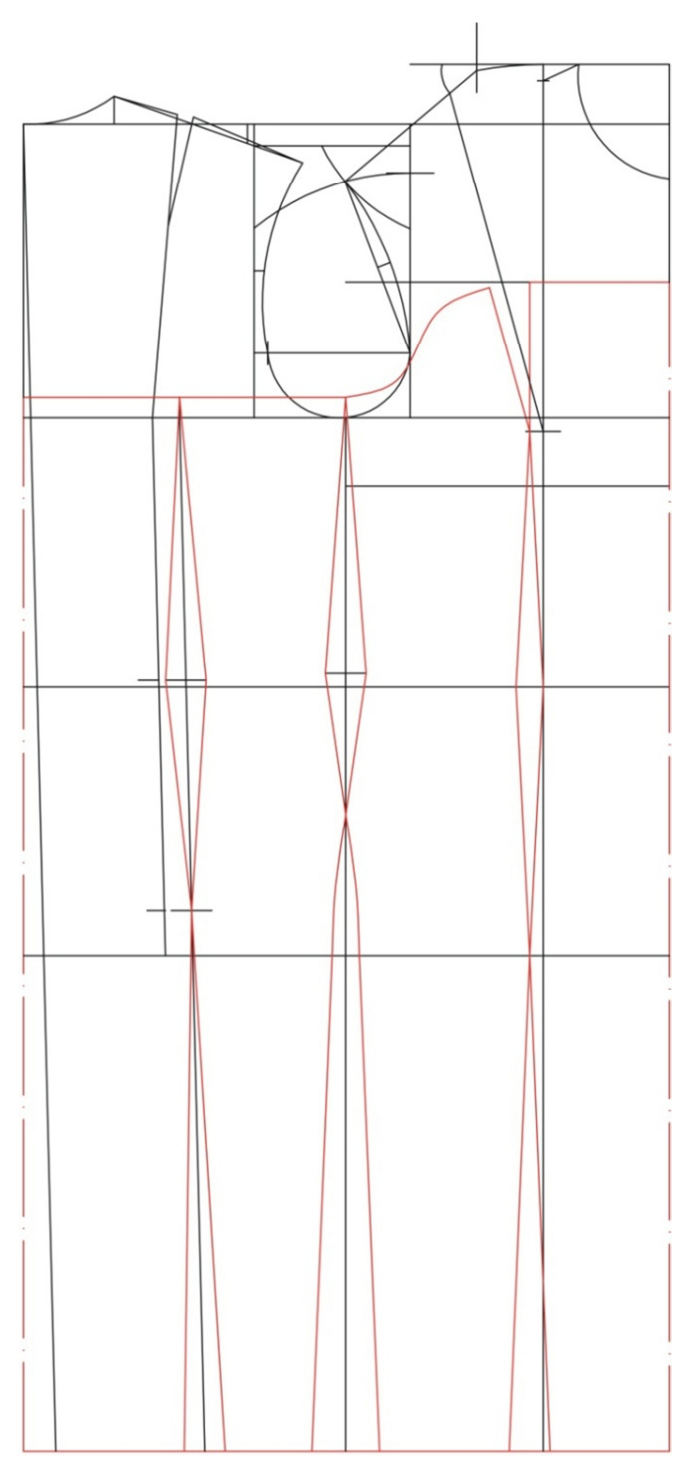

Obrázek 4 – Konstukční síť simulovaného oděvu